Modbus-IDA

# **MODBUS SIO**

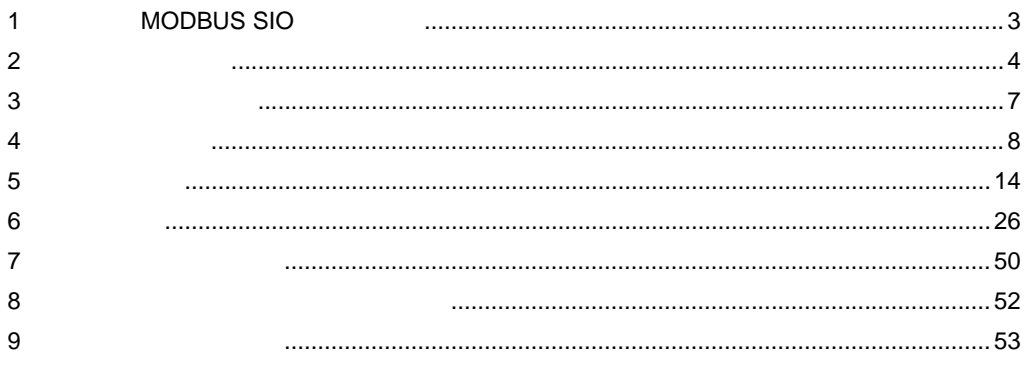

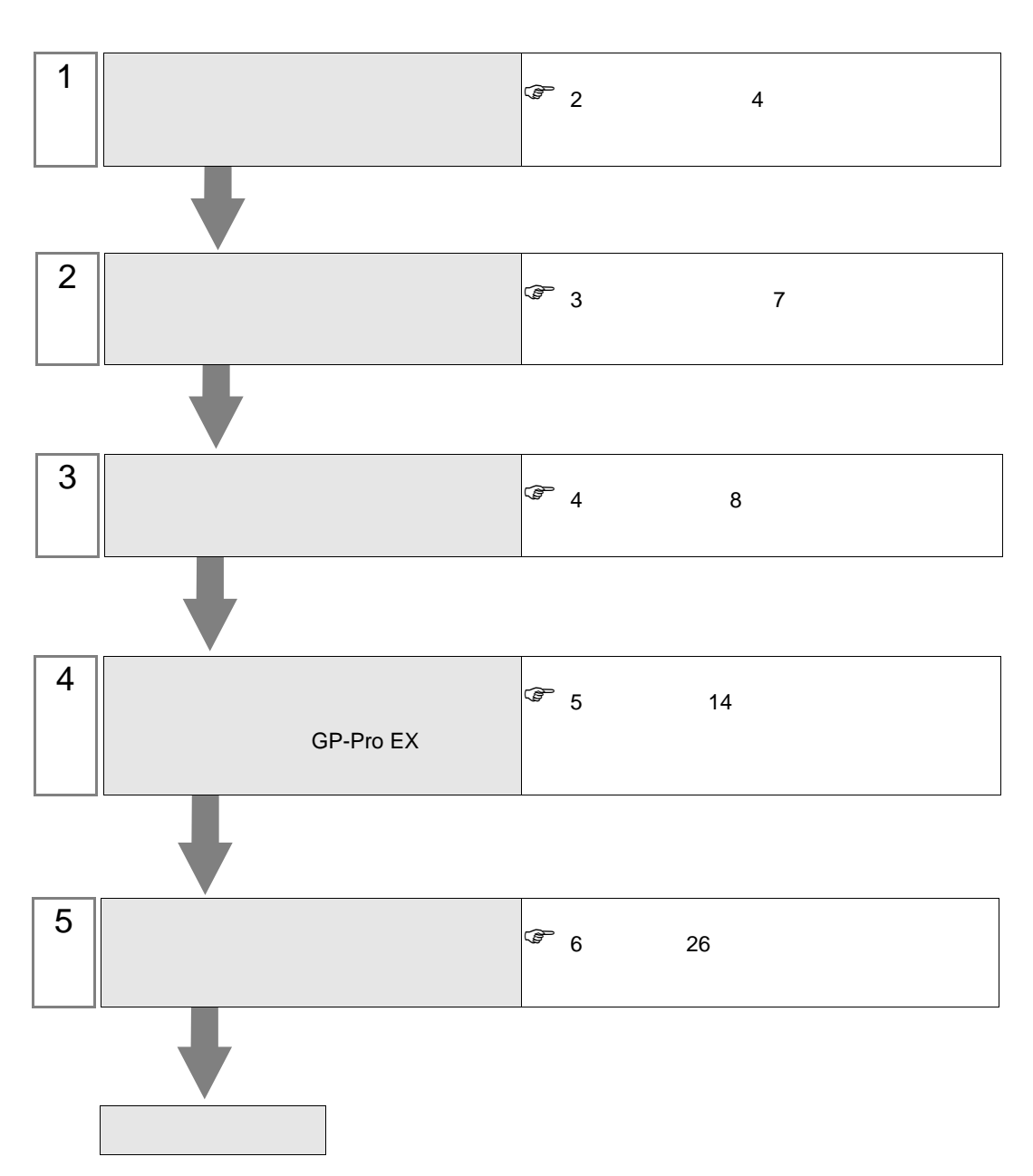

 $PLC$ 

# <span id="page-2-0"></span>1 MODBUS SIO

 $\begin{minipage}{0.9\linewidth} {\sf MODBUS} \\ {\sf MODBUS} \end{minipage}$ 

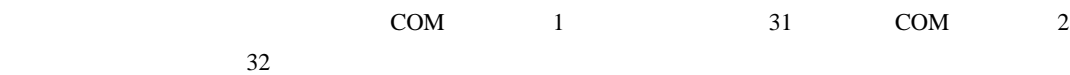

### <span id="page-3-0"></span> $2\overline{ }$

#### **MODBUS**

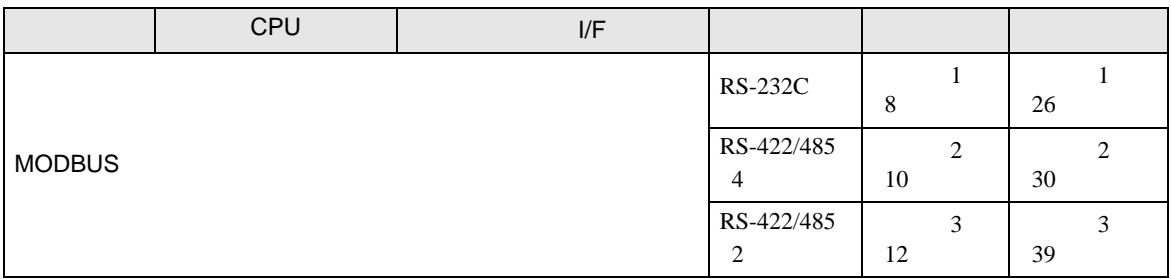

 $1:1$ 

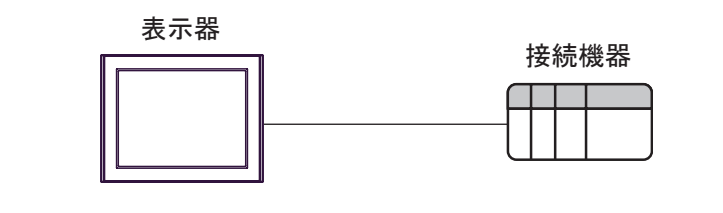

 $1 n$ 

•  $1$ 

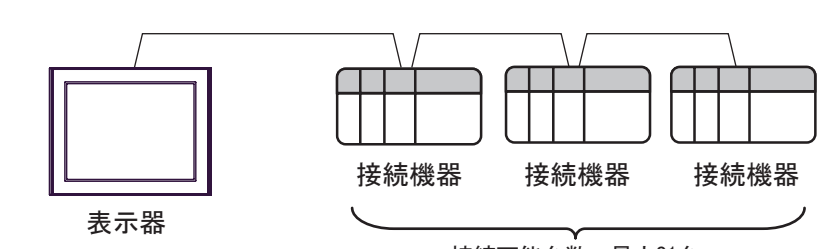

接続可能台数:最大31台

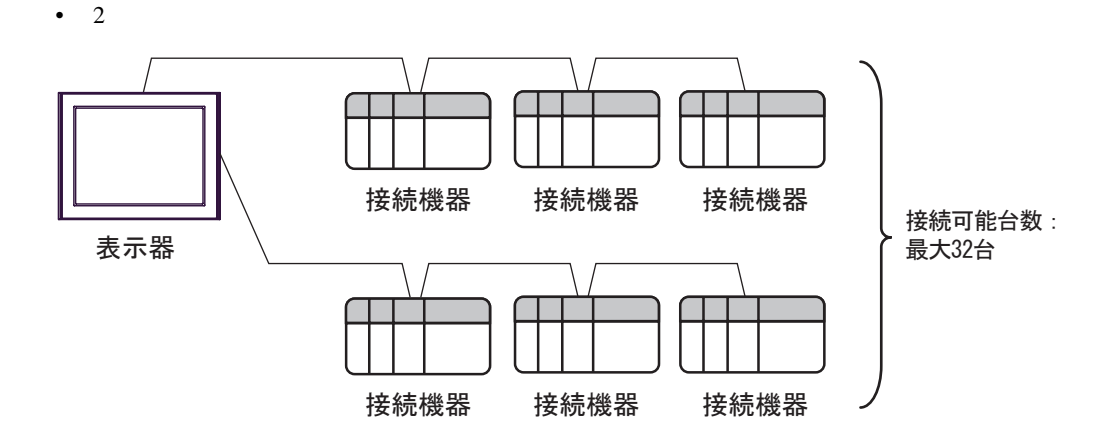

<span id="page-4-0"></span>IPC COM

接続機器と IPC を接続する場合、使用できる COM ポートはシリーズと通信方式によって異なります。

 $\rm IPC$ 

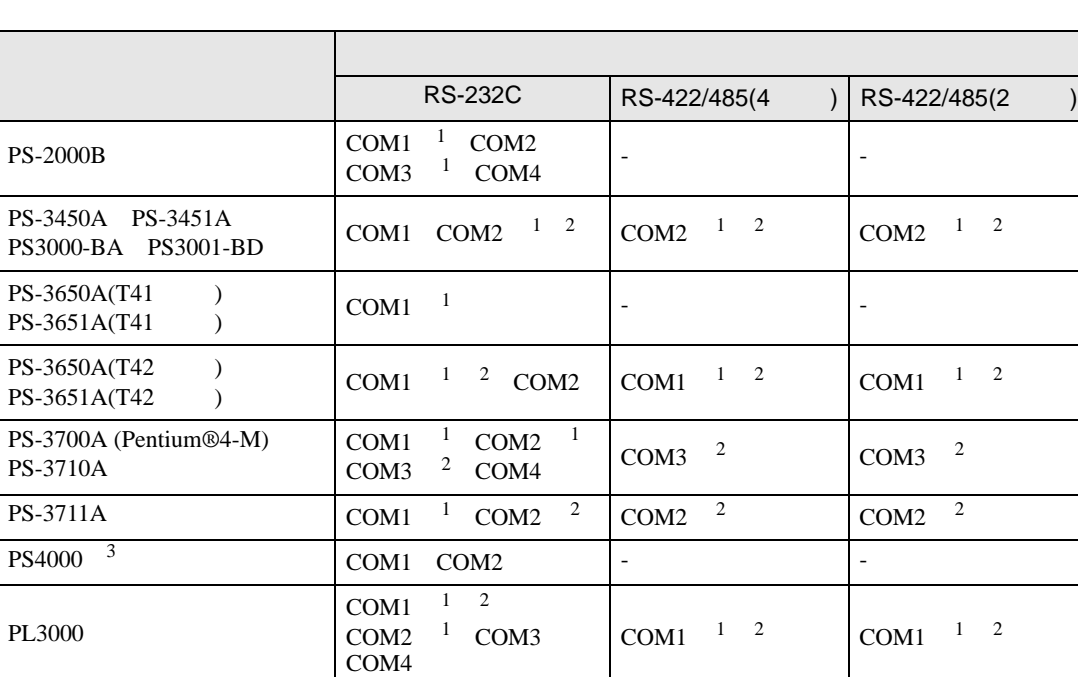

1 RI/5V BPC

 $2 \leq$ 

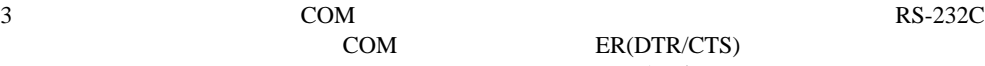

COM ER(DTR/CTS) 1 4 6 9

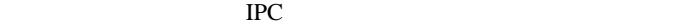

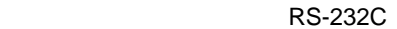

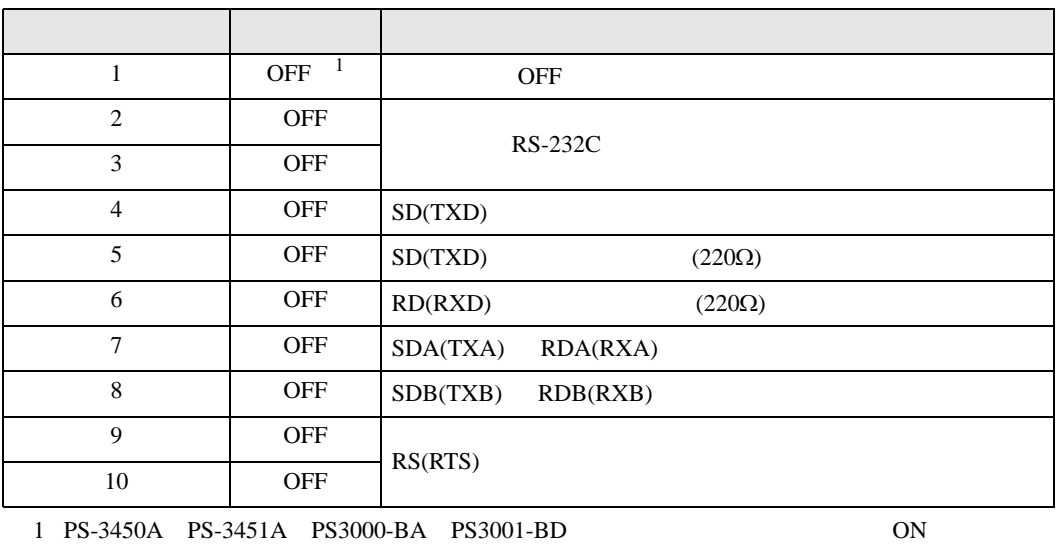

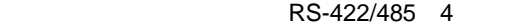

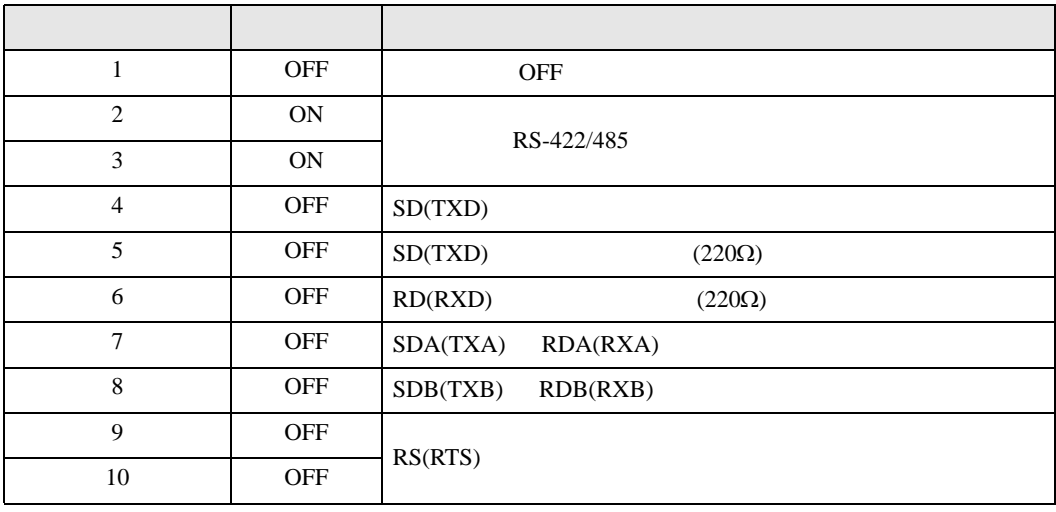

#### RS-422/485 2

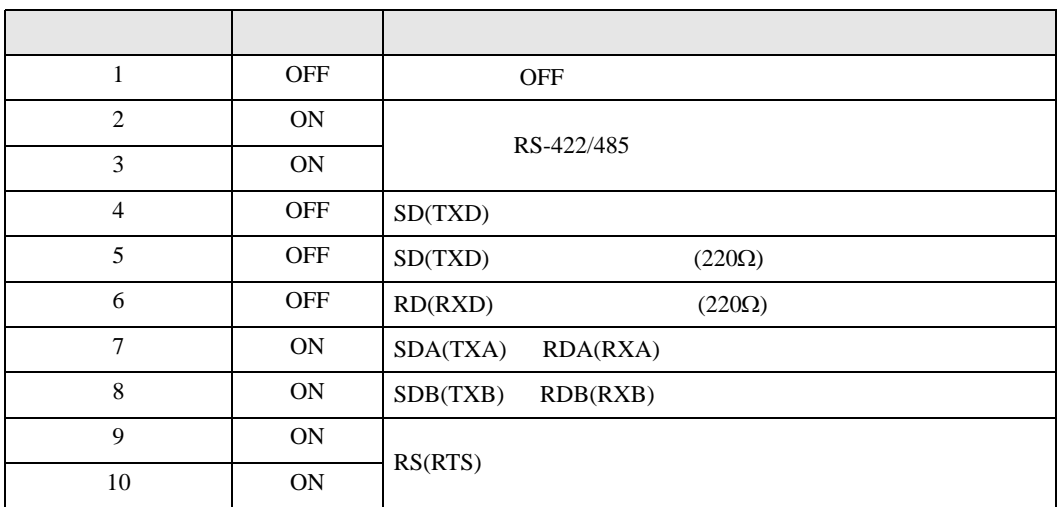

<span id="page-6-0"></span>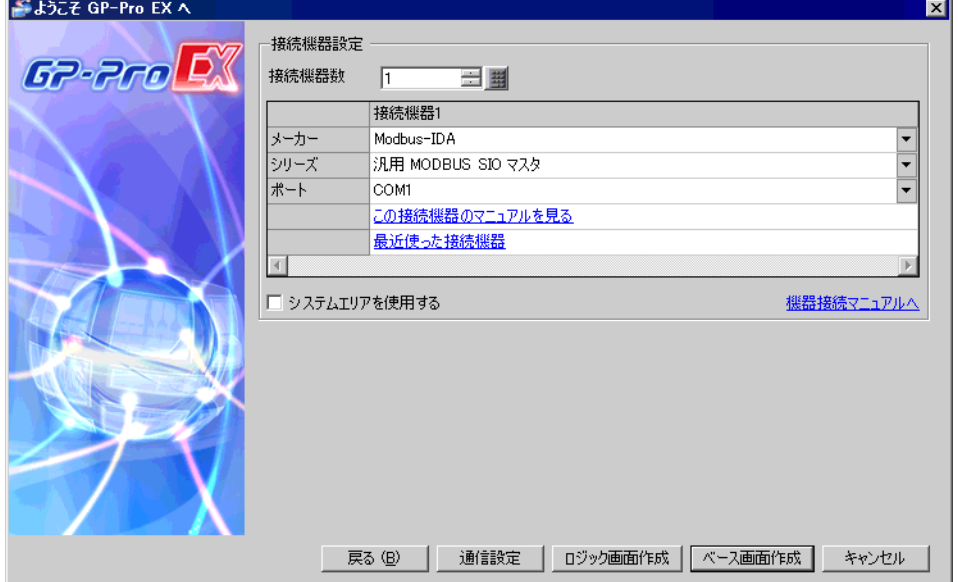

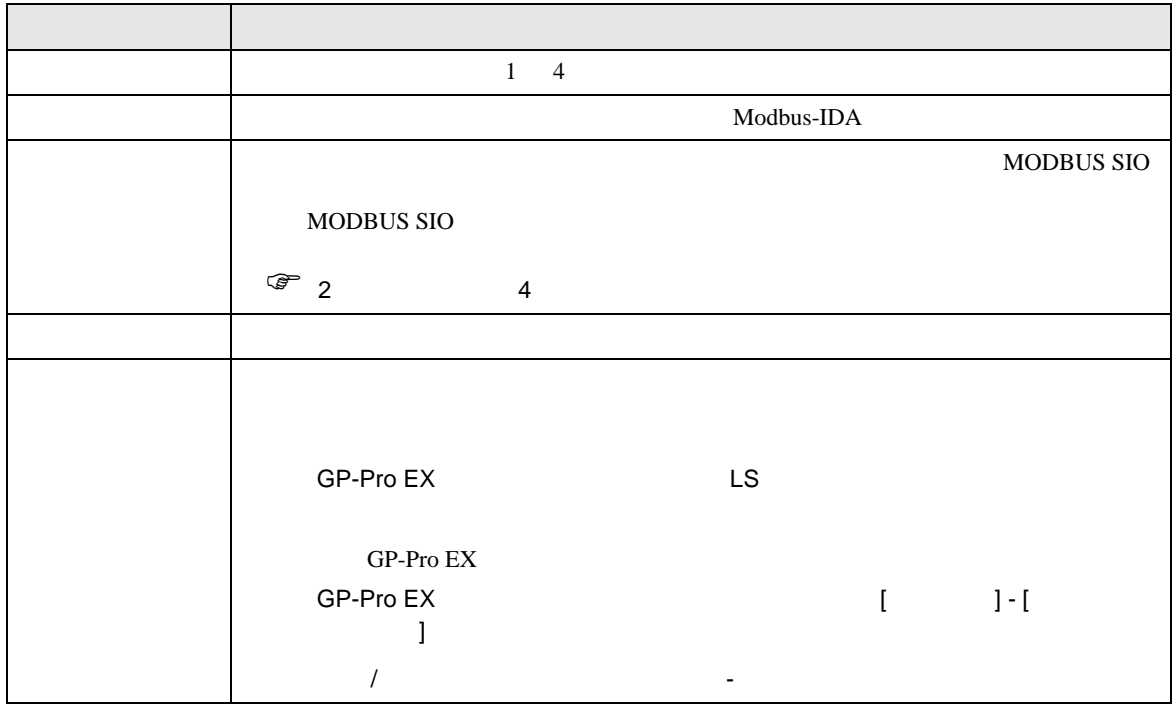

<span id="page-7-0"></span>4 通信設定例

### <span id="page-7-1"></span>4.1 設定例 1

 $GP$ -Pro EX

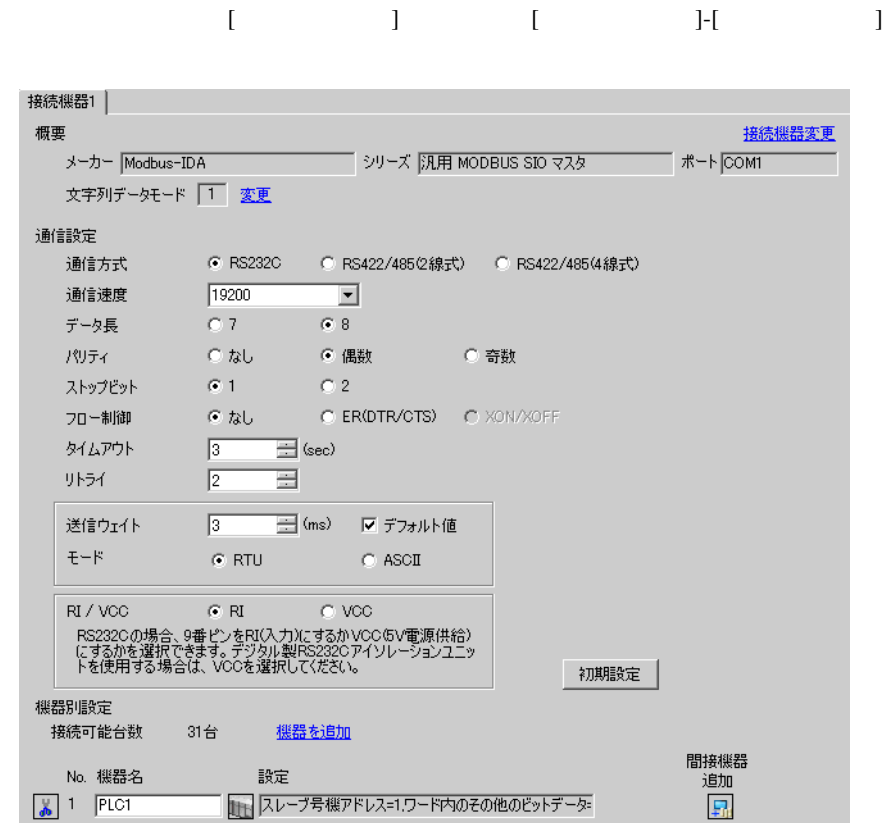

# MEMO

**ER(DIR/CIS)** 

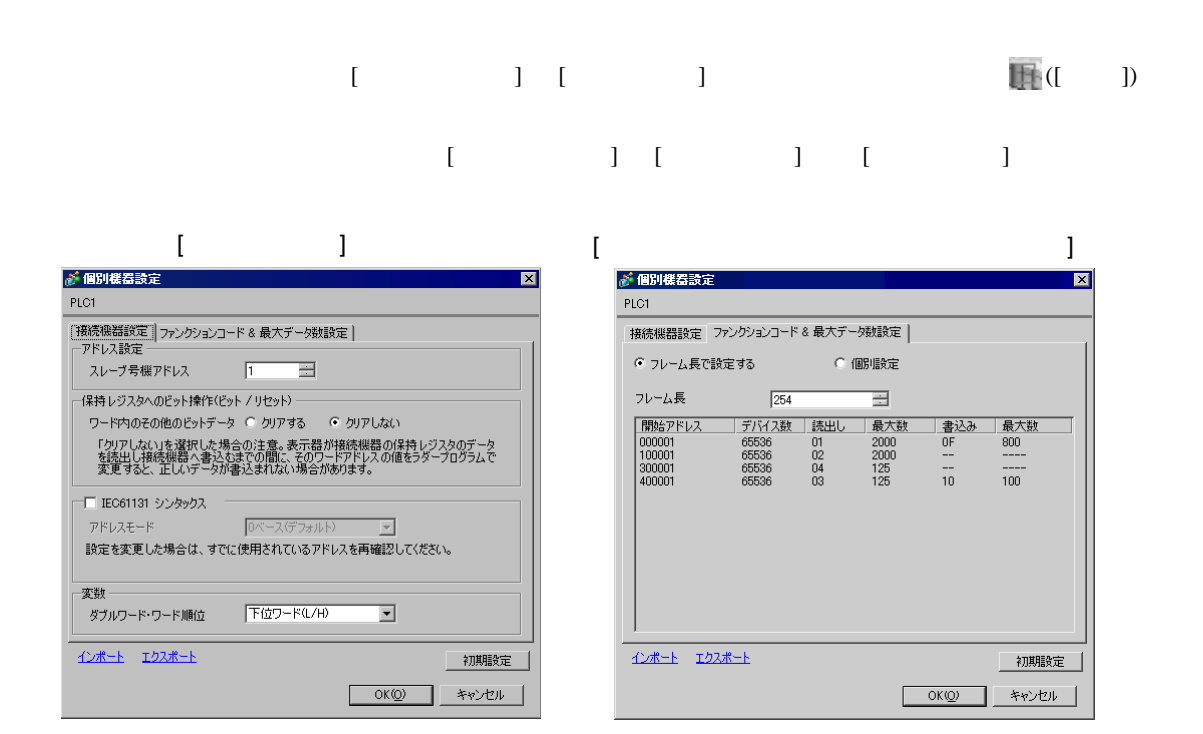

# <span id="page-9-0"></span>4.2 設定例 2

GP-Pro EX

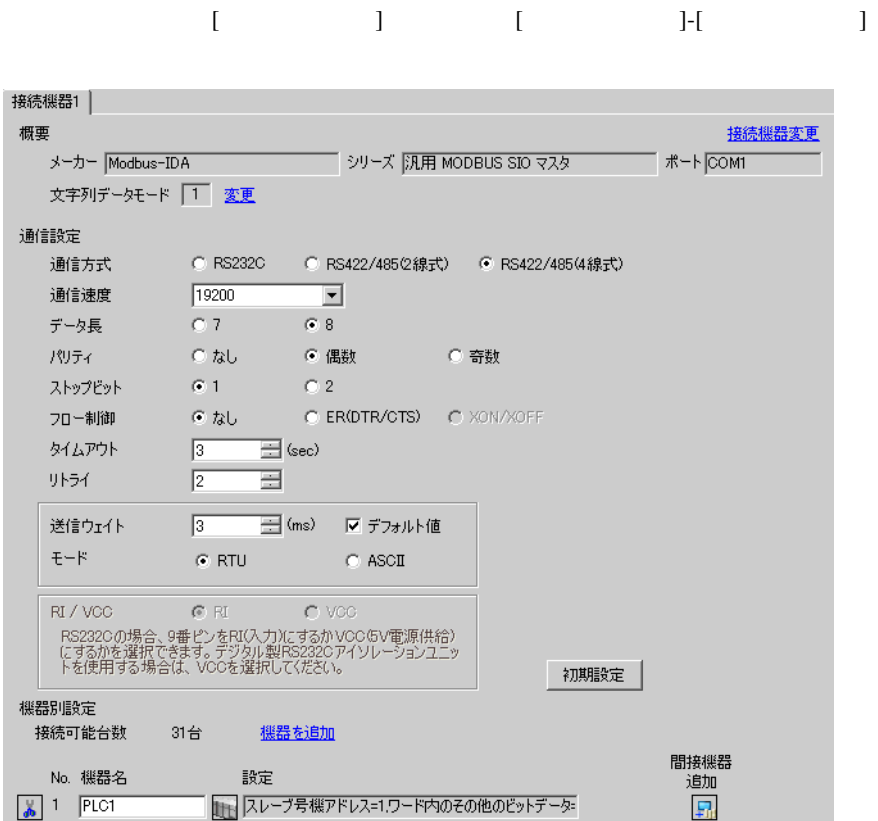

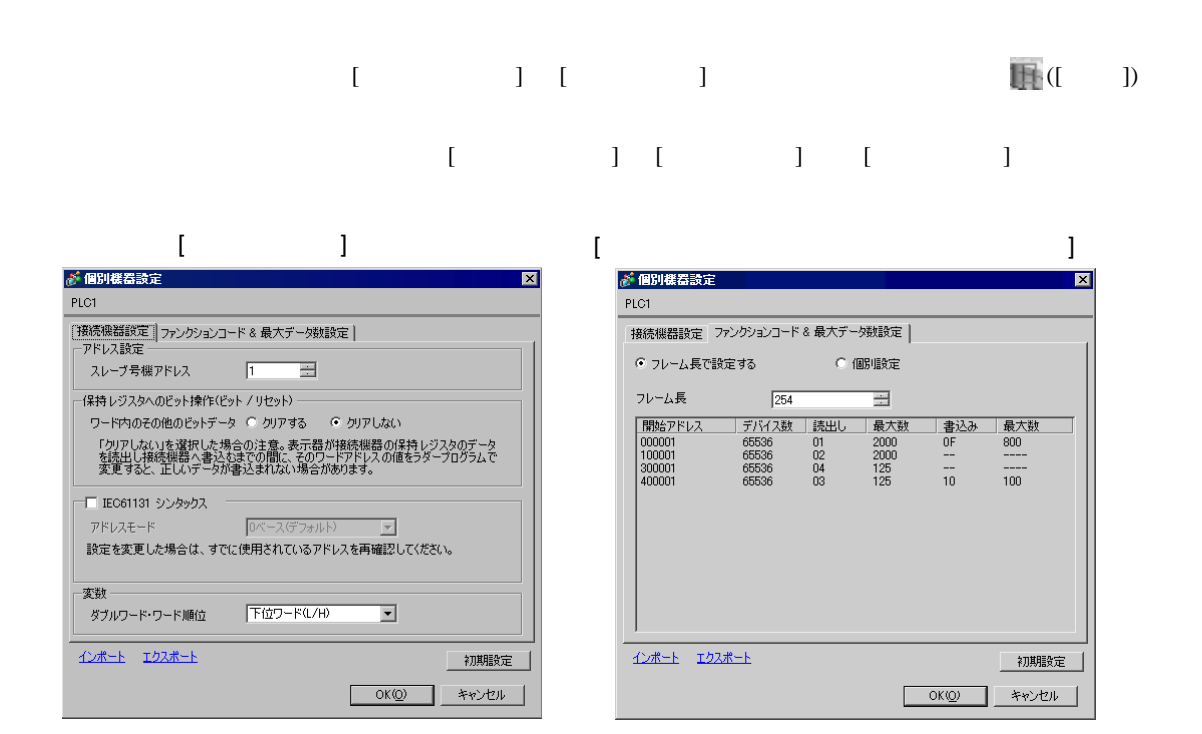

# <span id="page-11-0"></span>4.3 設定例 3

GP-Pro EX

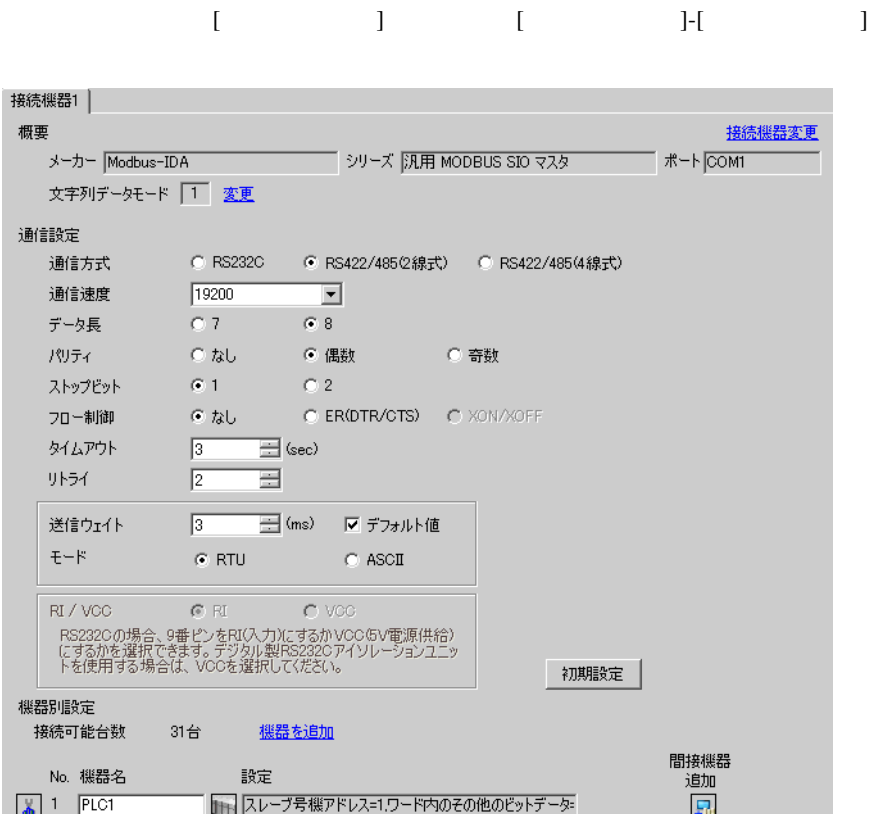

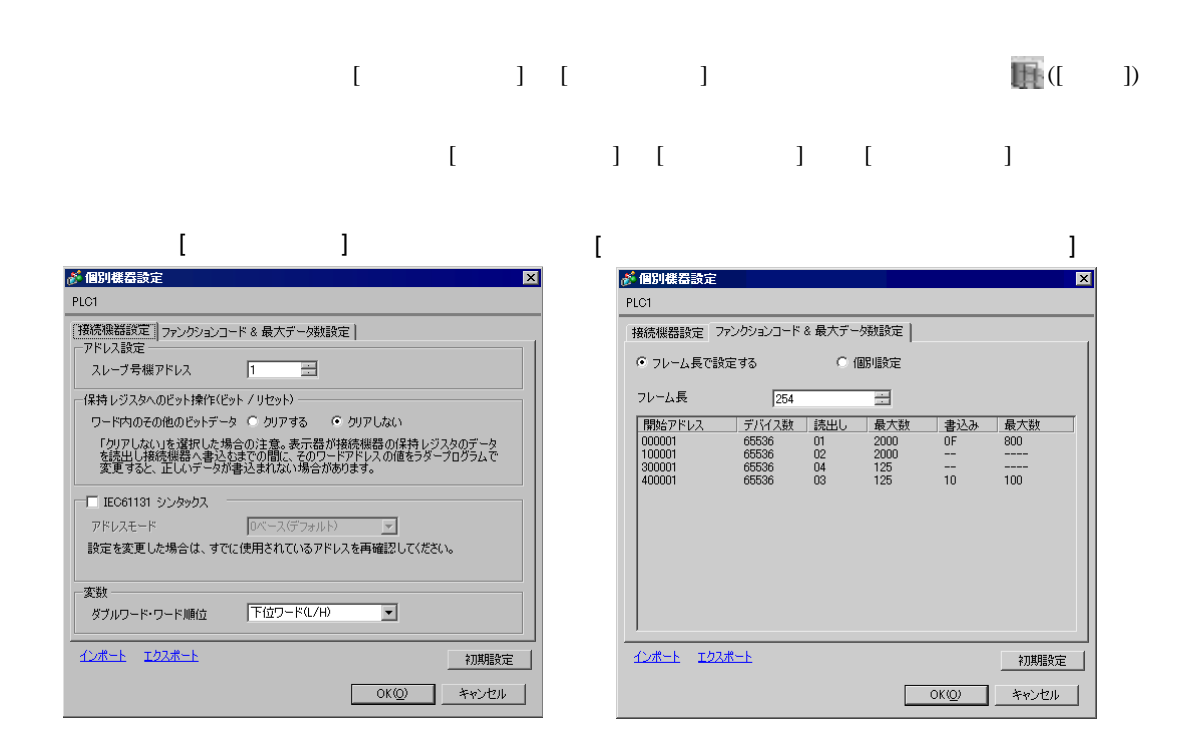

 $\begin{bmatrix} \cdot & \cdot & \cdot & \cdot \\ \cdot & \cdot & \cdot & \cdot \\ \cdot & \cdot & \cdot & \cdot \end{bmatrix} \quad \begin{bmatrix} \cdot & \cdot & \cdot \\ \cdot & \cdot & \cdot \\ \cdot & \cdot & \cdot \end{bmatrix}$ 

<span id="page-13-0"></span>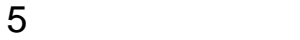

 ${\rm GP\text{-}Pro\;EX}$ 

 $\circled{f}$  4 8

<span id="page-13-1"></span>5.1 GP-Pro EX

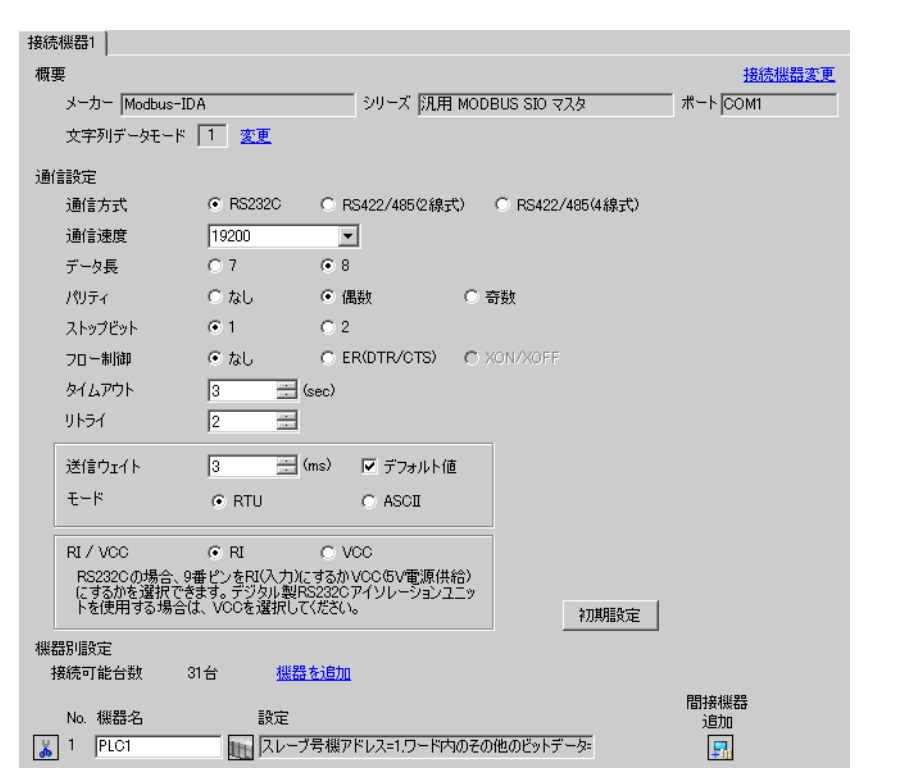

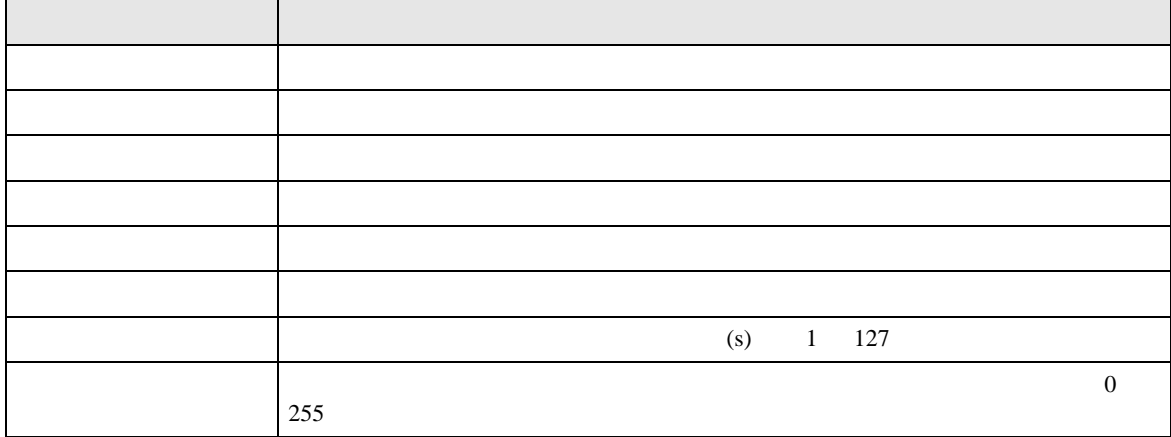

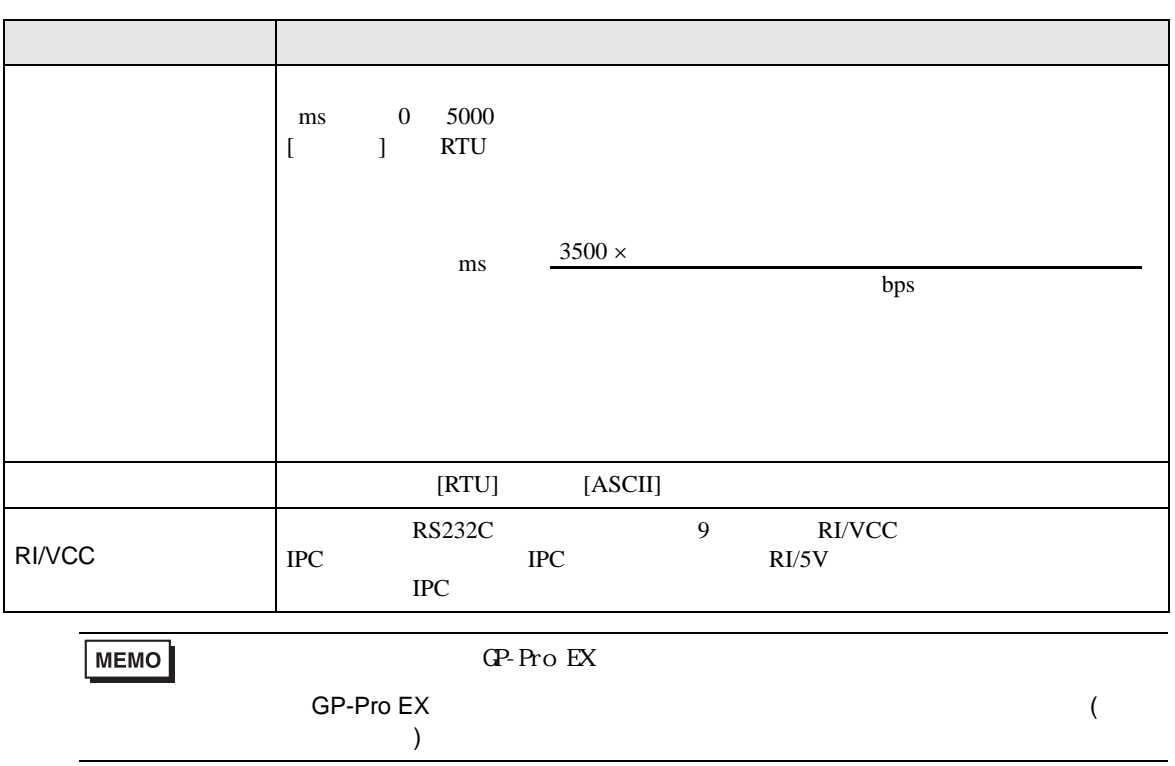

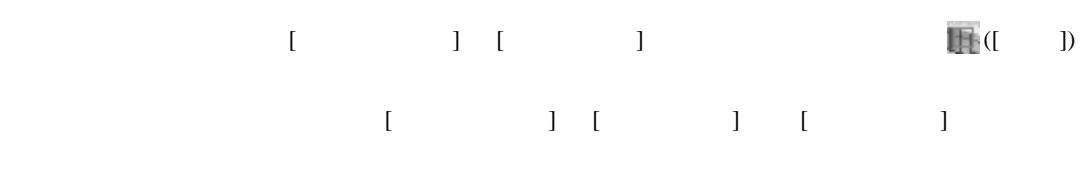

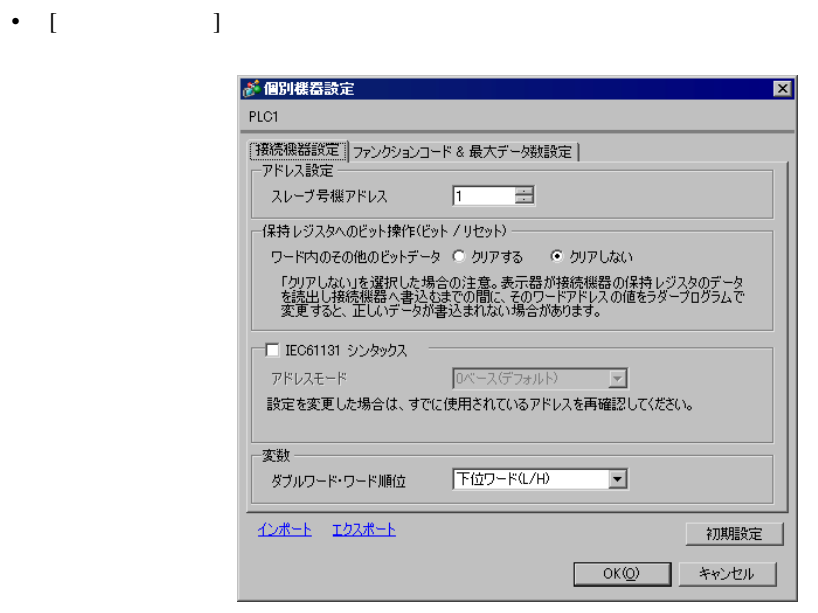

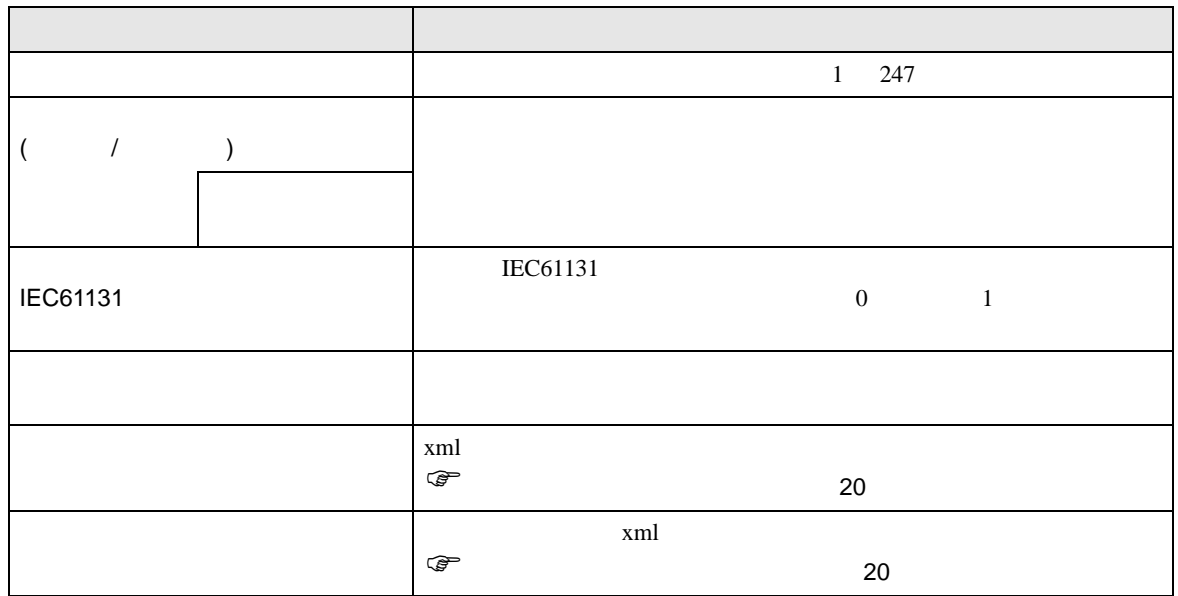

• [  $\Box$  $[$   $]$   $RTU$ が 個別様器設定 PLC1 接続機器設定 ファンクションコード & 最大データ数設定 | ● フレーム長で設定する ○ 個別設定  $\sqrt{254}$ フレーム長 ÷. インボート エクスポート 初期設定 **OK(Q) キャンセル** 

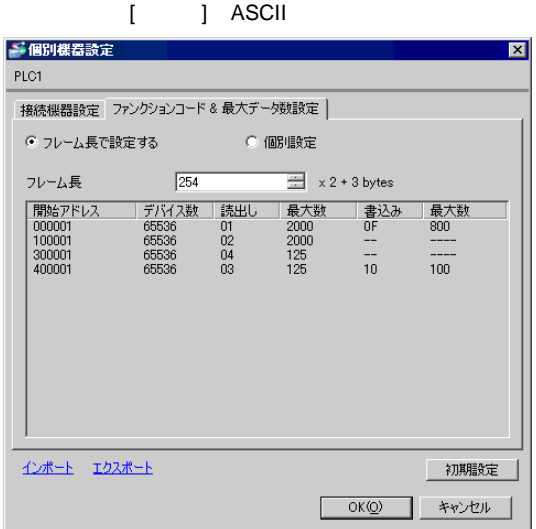

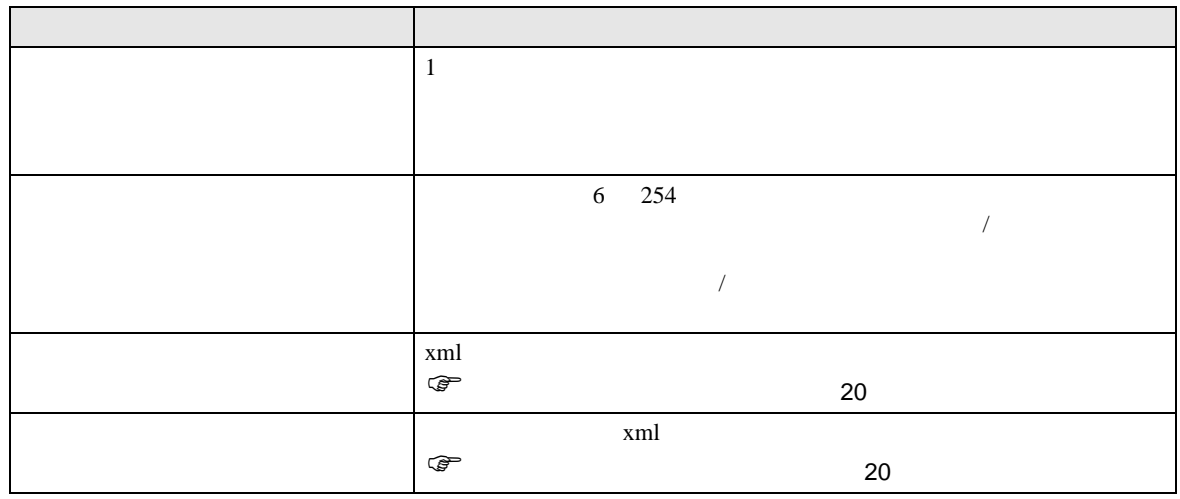

MEMO

 $\lambda$ 

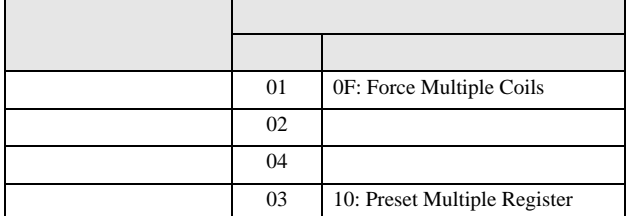

05: Force Single Coil 06: Preset Single Register

 $\frac{1}{2}$ 

• [  $\Box$ 

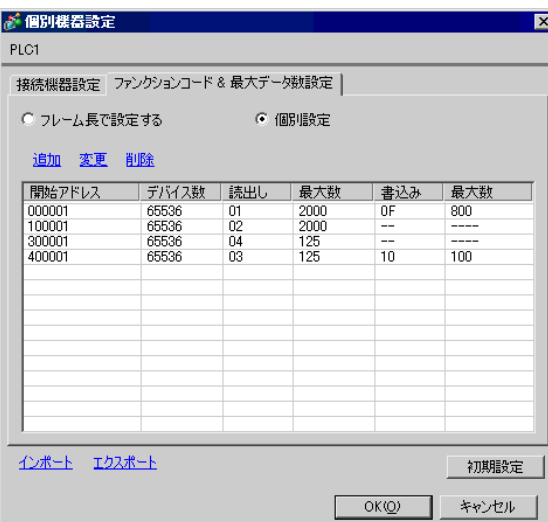

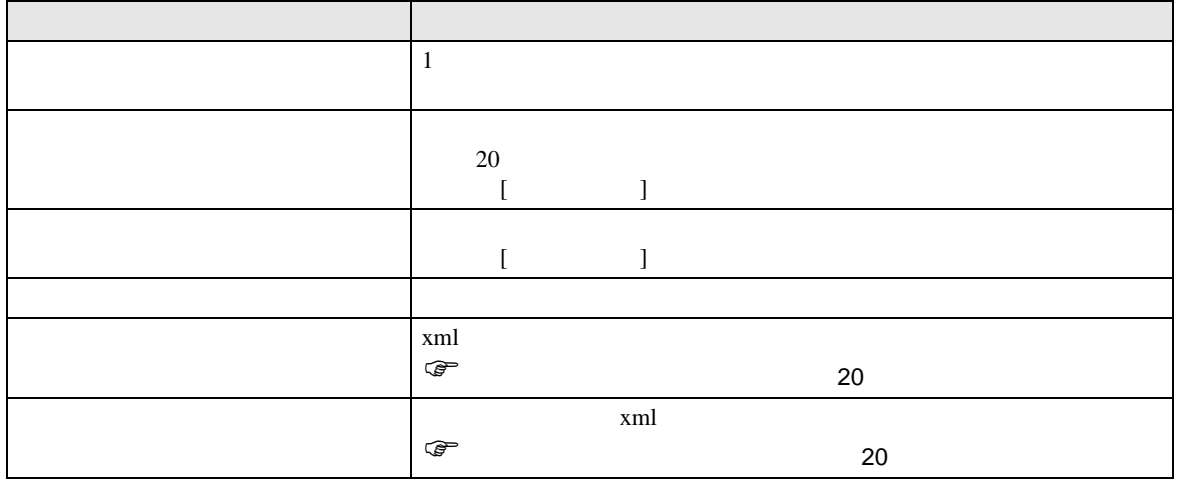

• [  $\qquad$  ]  $\qquad$   $\qquad$  [  $\qquad$  ]

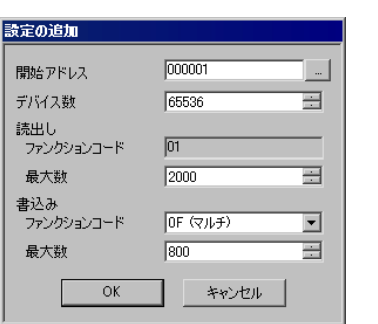

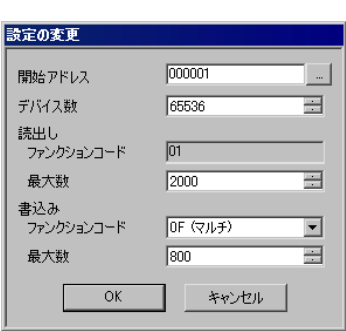

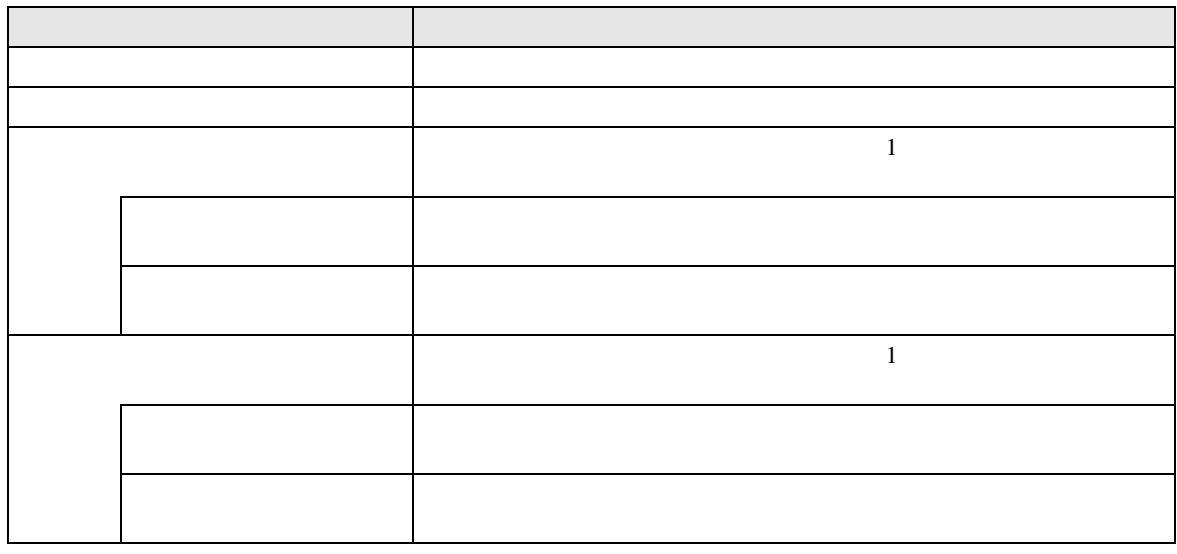

MEMO

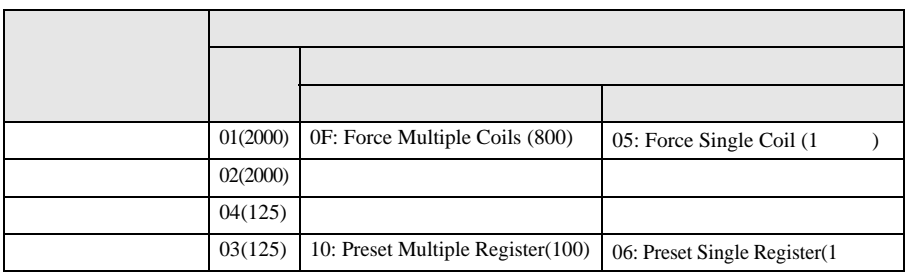

 $\infty$   $\infty$   $\infty$ 

- <span id="page-19-0"></span> $1 \text{ }\mathrm{cm}$
- **The contract of the contract of the contract of the contract of the contract of the contract of the contract of the contract of the contract of the contract of the contract of the contract of the contract of the contrac**

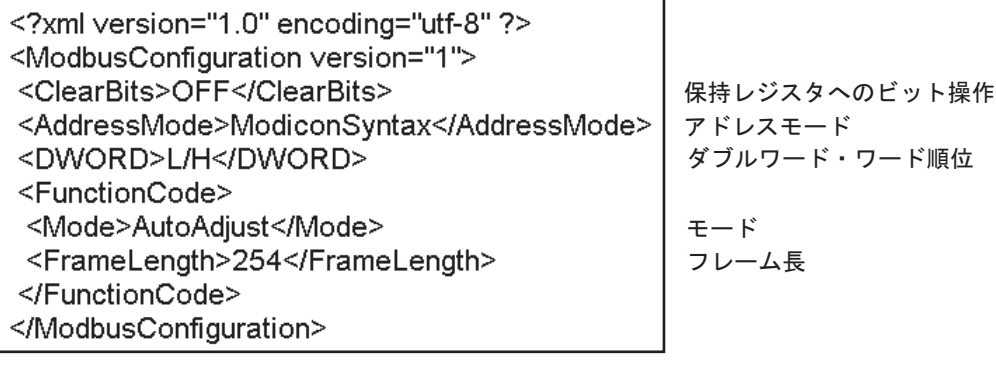

• **• The system of the system of the system** of the system of the system of the system of the system of the system of the system of the system of the system of the system of the system of the system of the system of the sy

<span id="page-19-1"></span>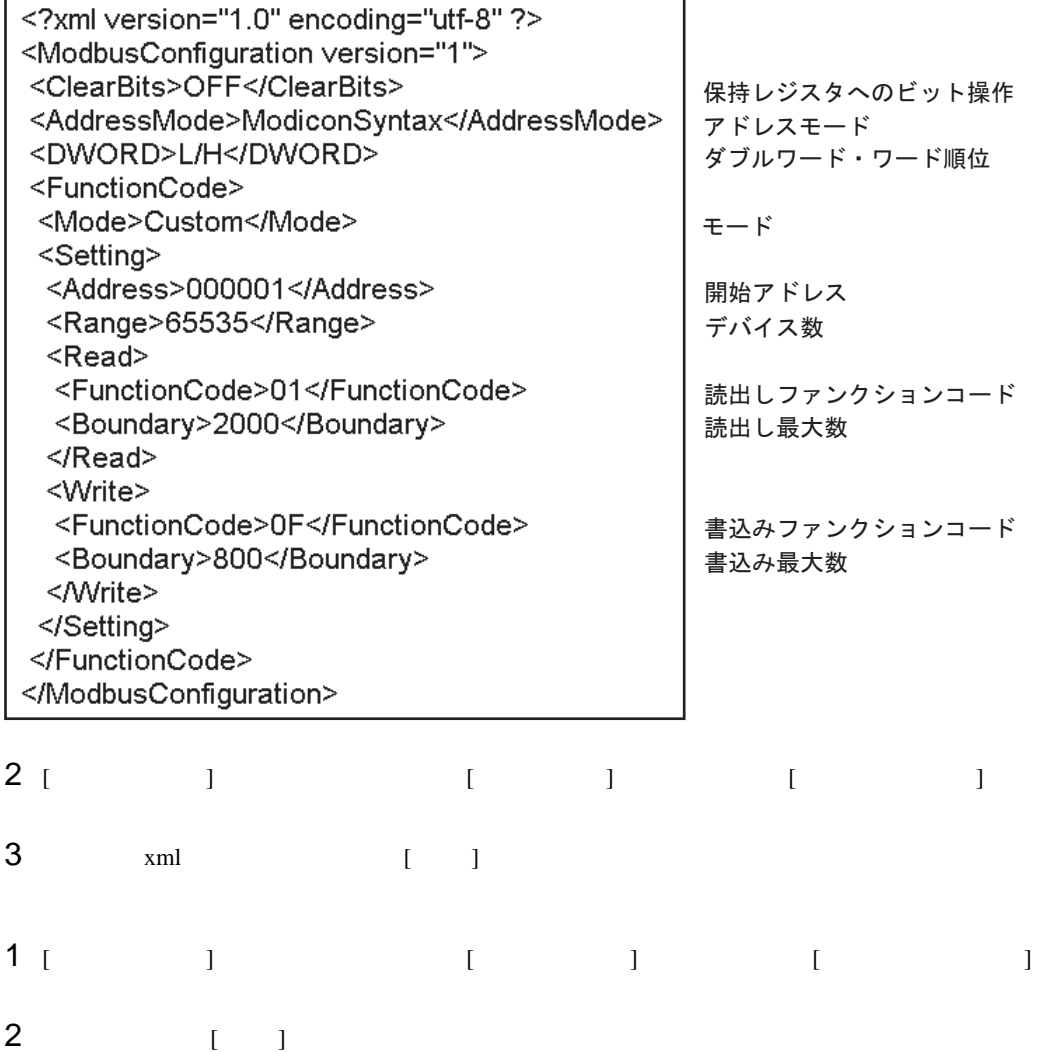

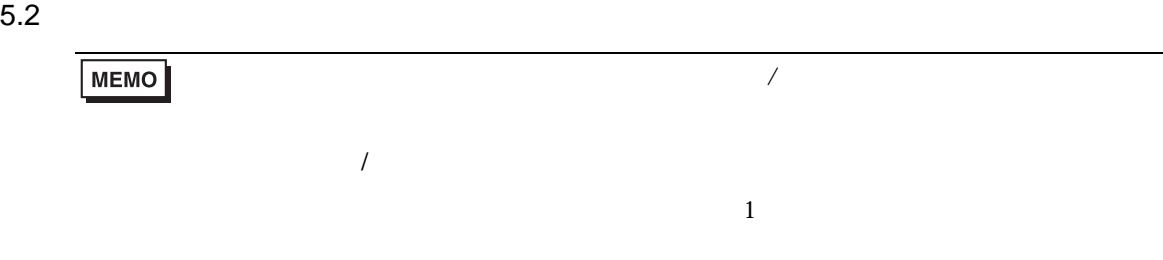

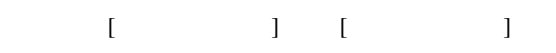

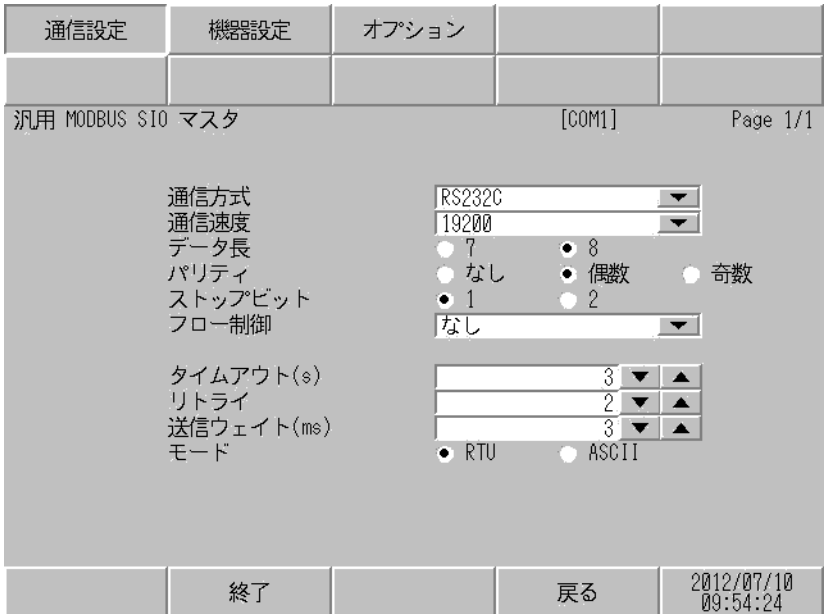

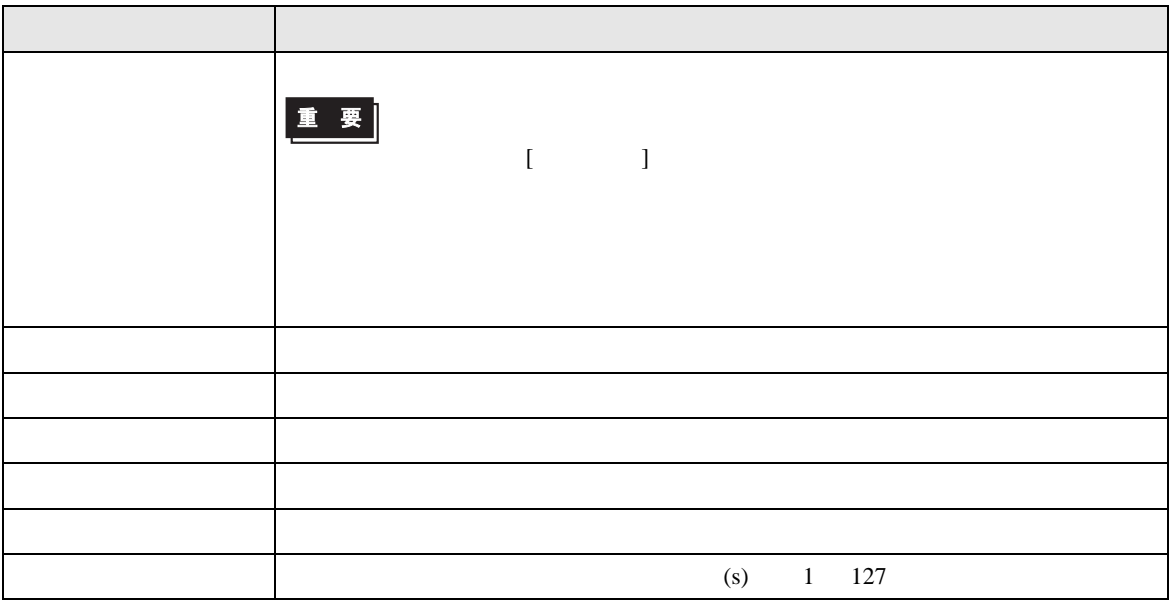

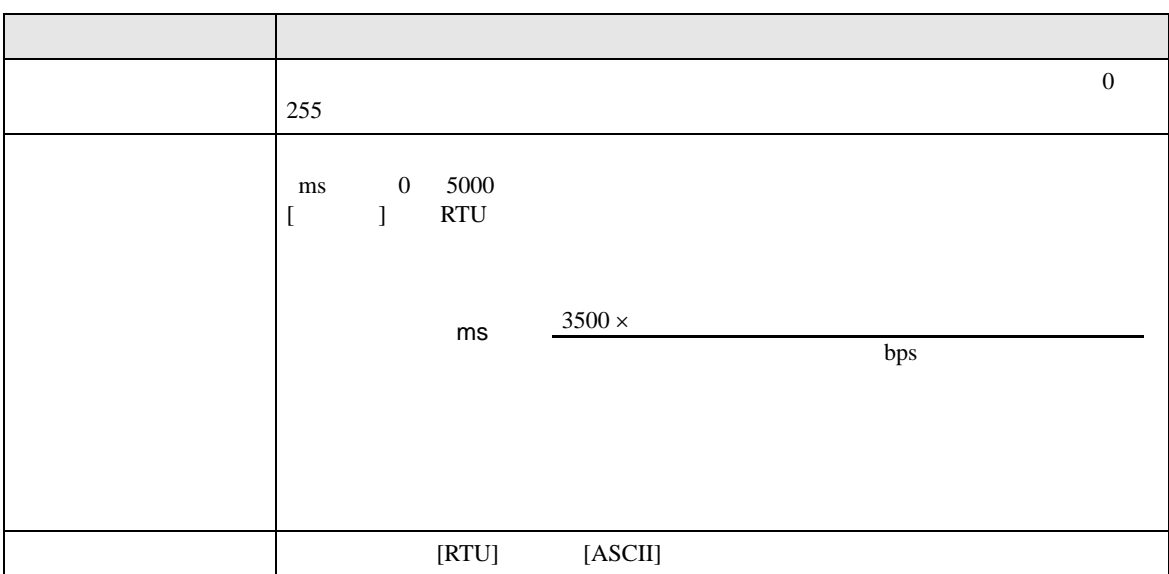

## 設定画面を表示するには、[ 周辺機器設定 ] から [ 接続機器設定 ] をタッチします。表示された一覧か  $\lbrack$   $\lbrack$

 $1/22$ 

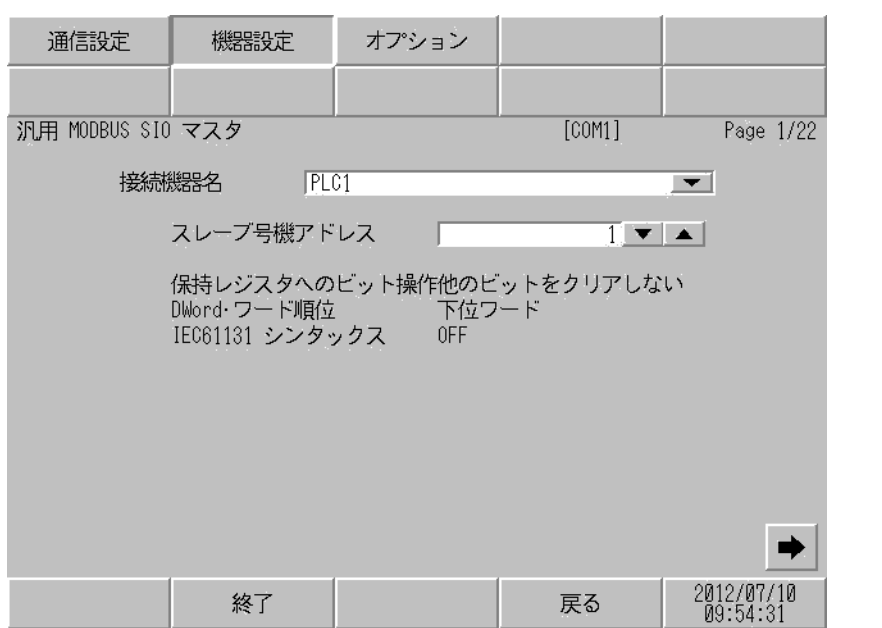

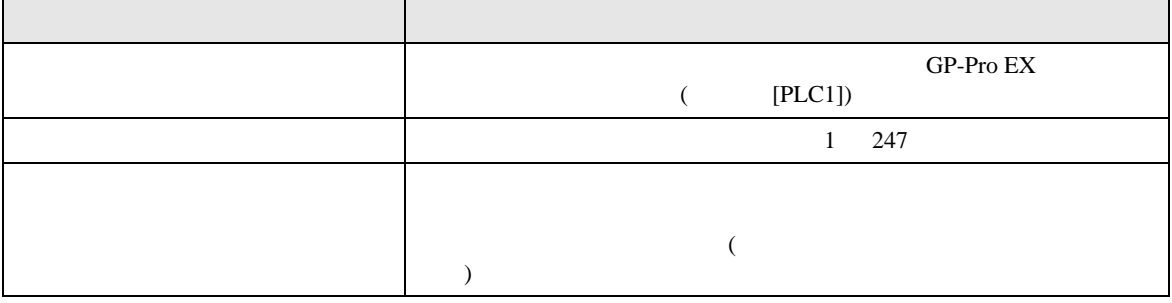

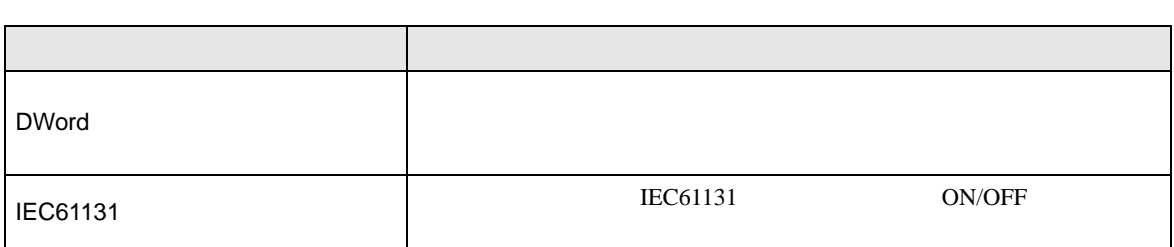

 $2/22$ 

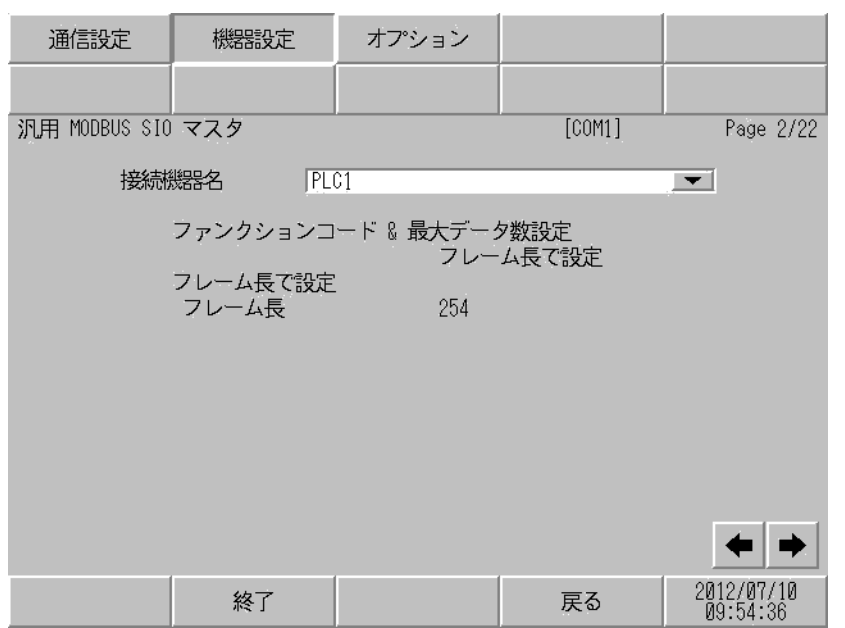

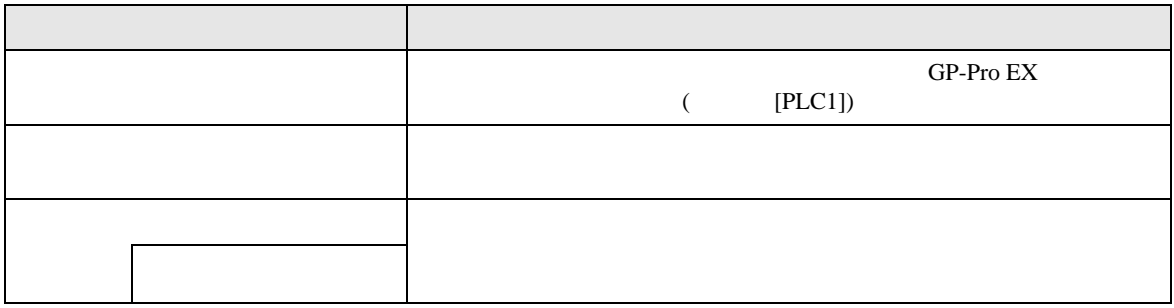

**MEMO** 

 $3/22$   $22/22$ 

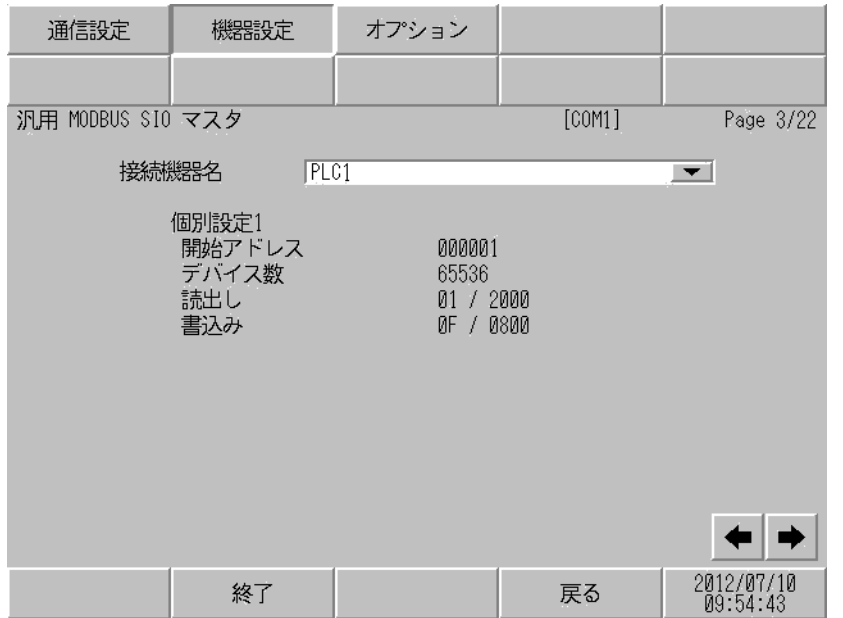

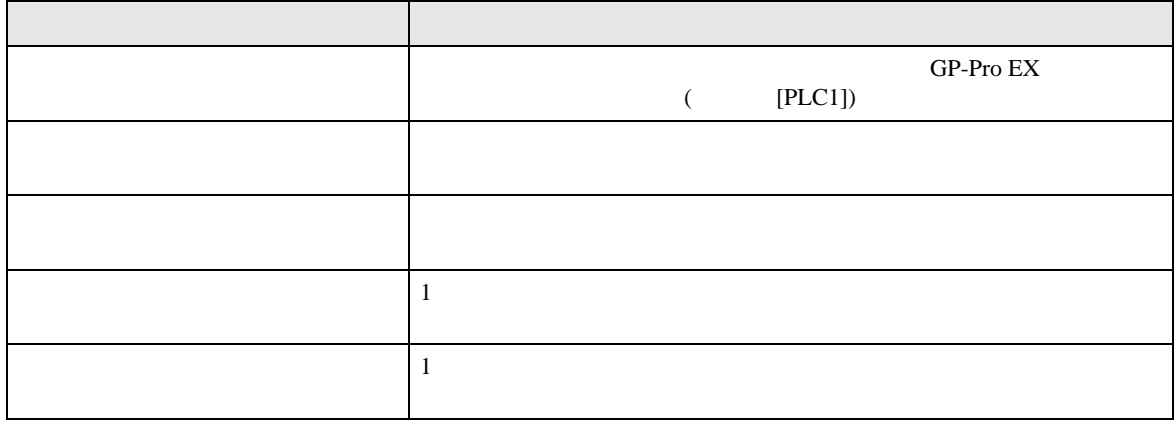

**MEMO** 

 $3 \thinspace$ 

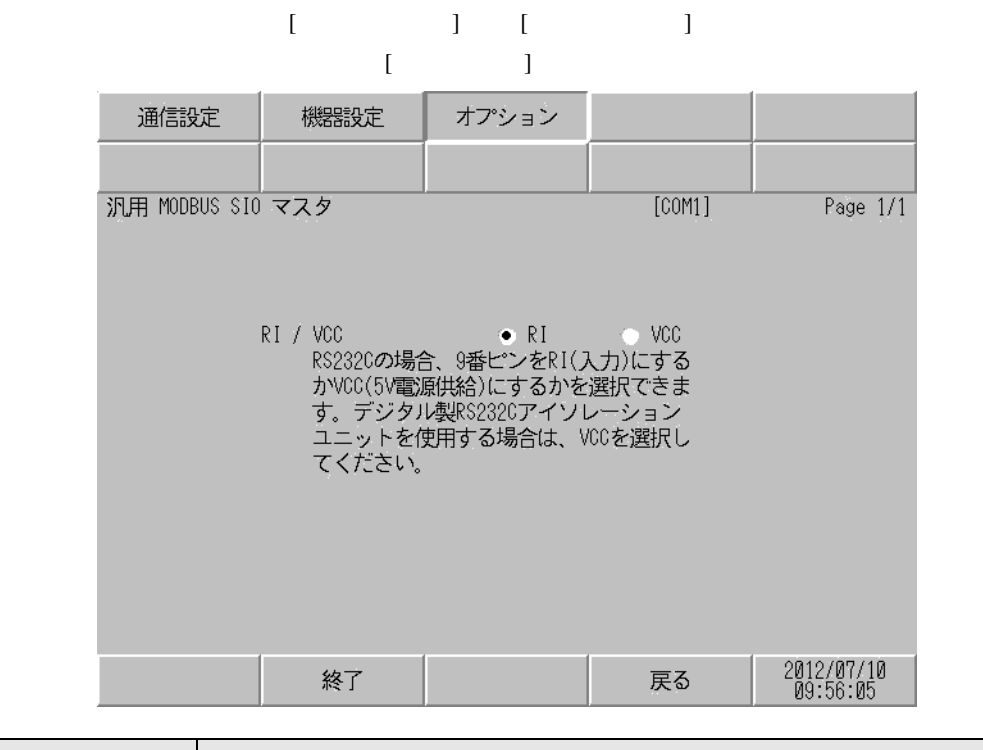

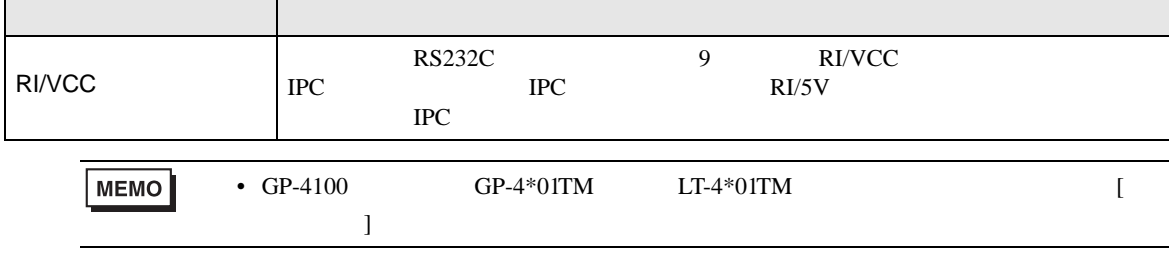

<span id="page-25-0"></span>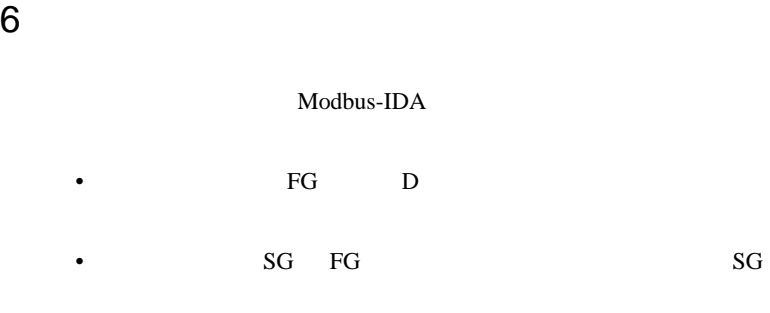

- ノイズなどの影響で通信が安定しない場合はアイソレーションユニットを接続してください。
- $\bullet$

 $\overline{1}$ 

<span id="page-25-1"></span>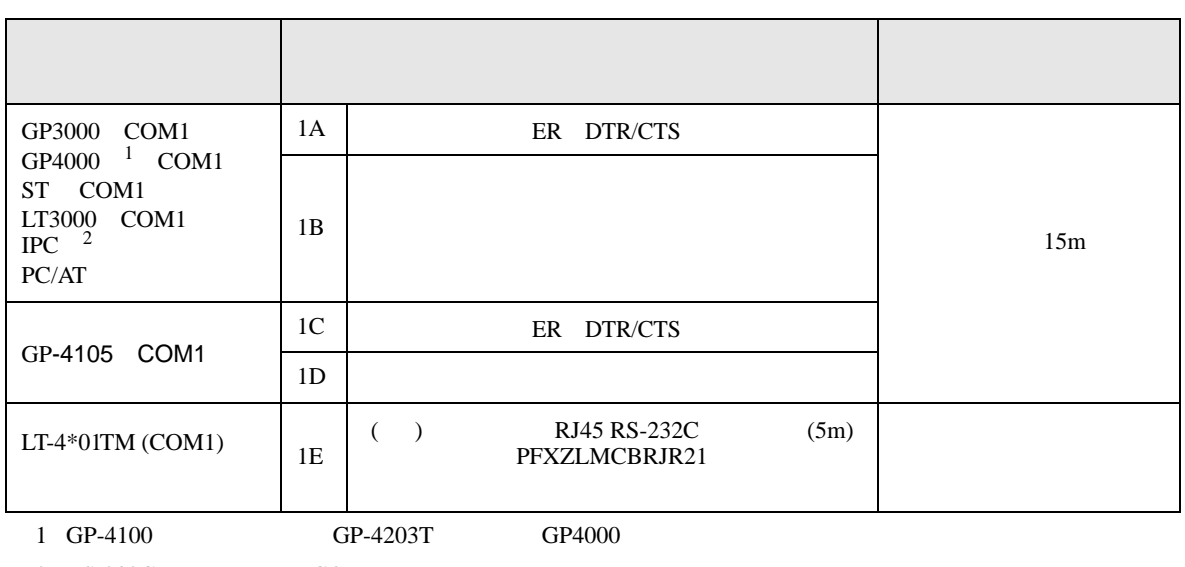

 $2 \text{ RS-232C}$  COM  $\text{CP}$  IPC COM 5

1A)

#### • RTS/CTS

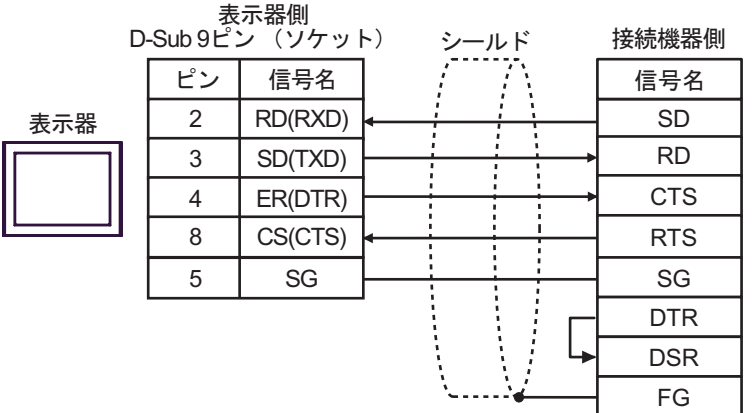

• DTR/DSR

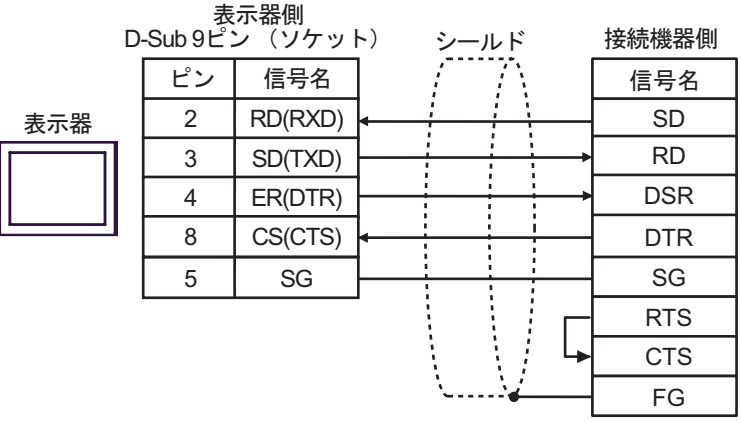

1B)

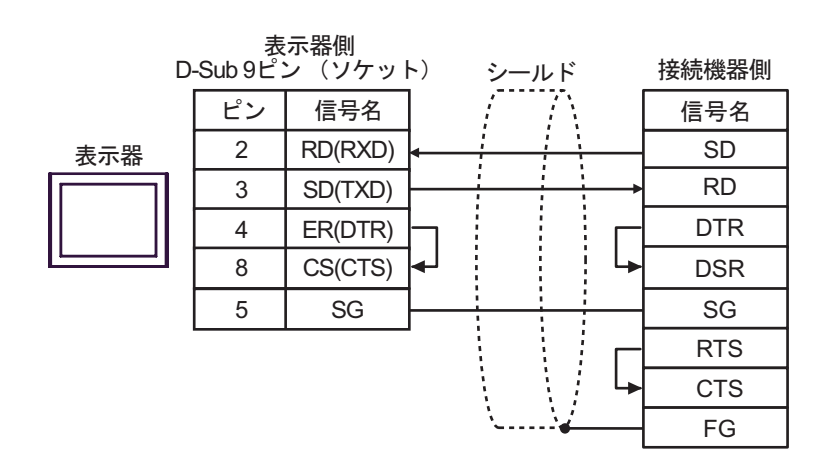

### 1C)

#### • RTS/CTS

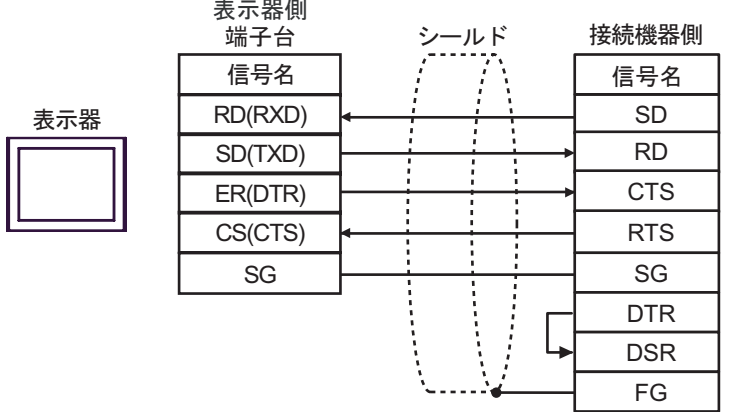

#### • DTR/DSR

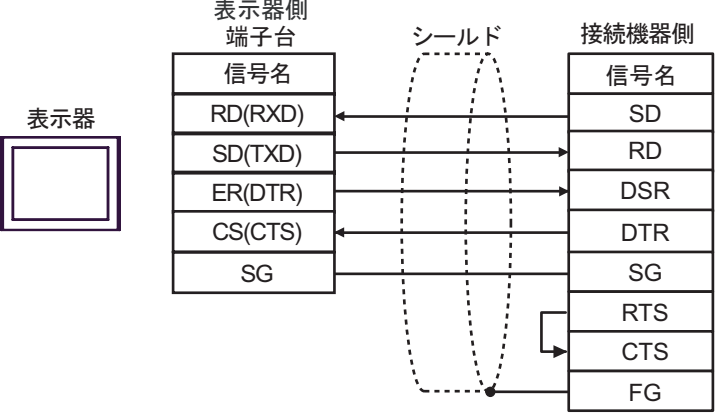

1D)

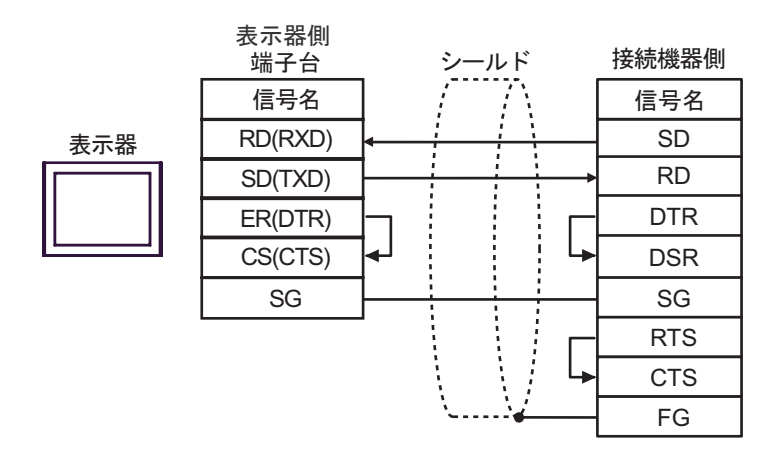

GP-Pro EX 28

1E)

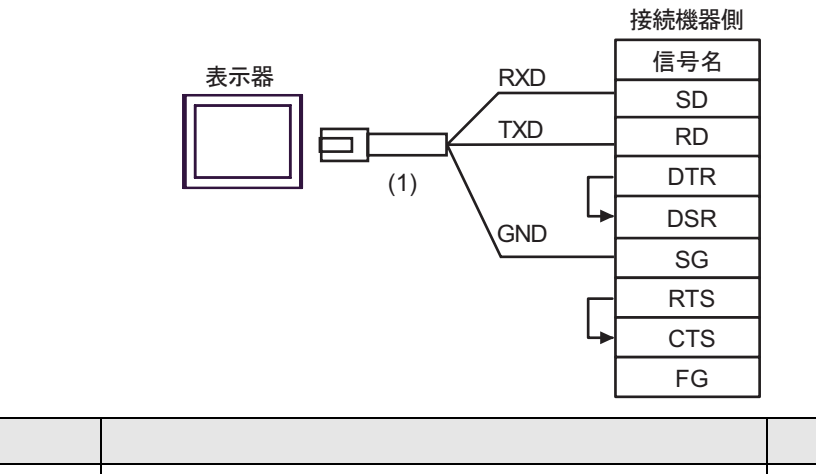

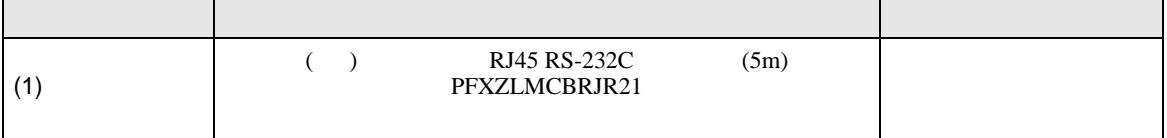

**2** 

<span id="page-29-0"></span>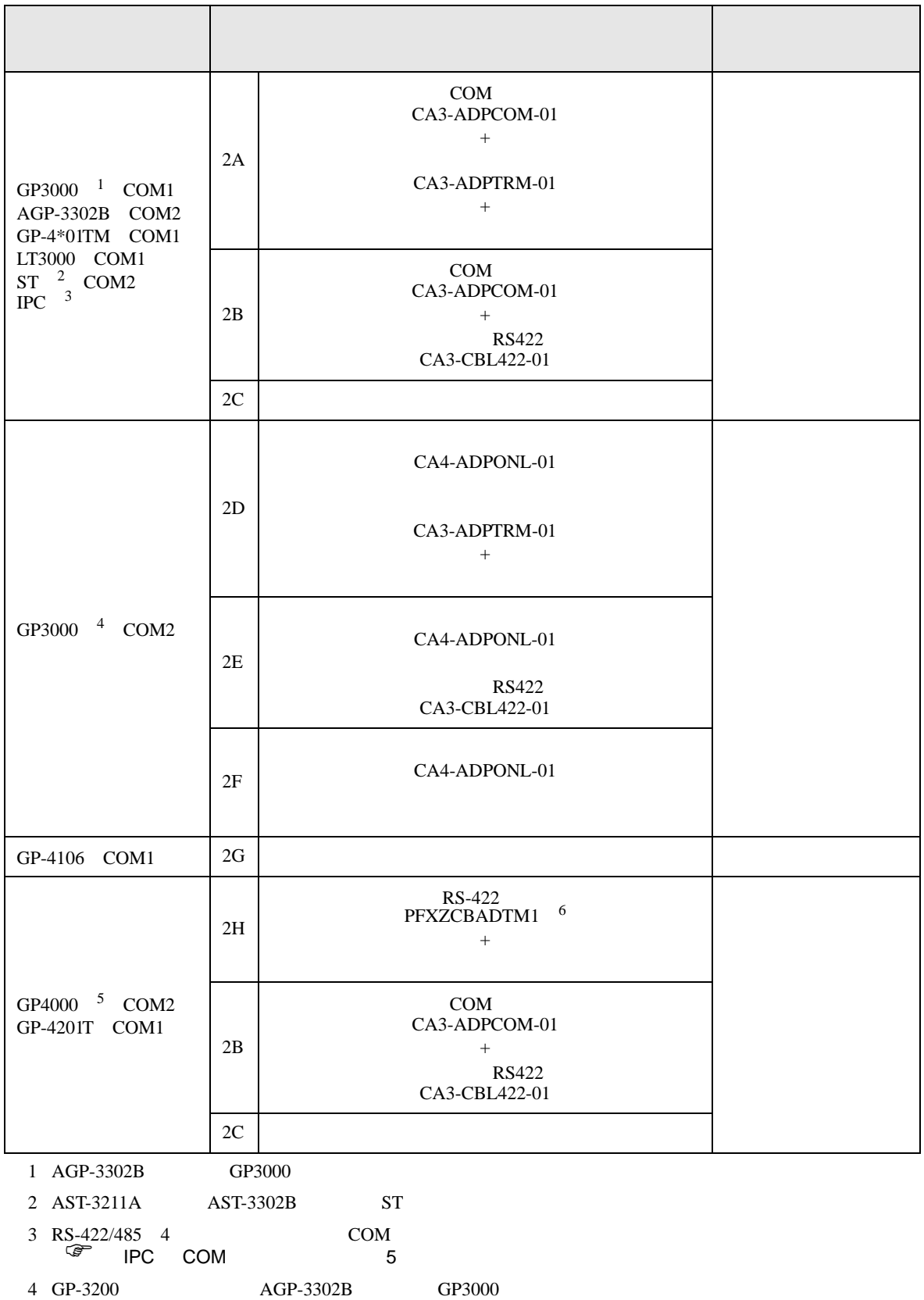

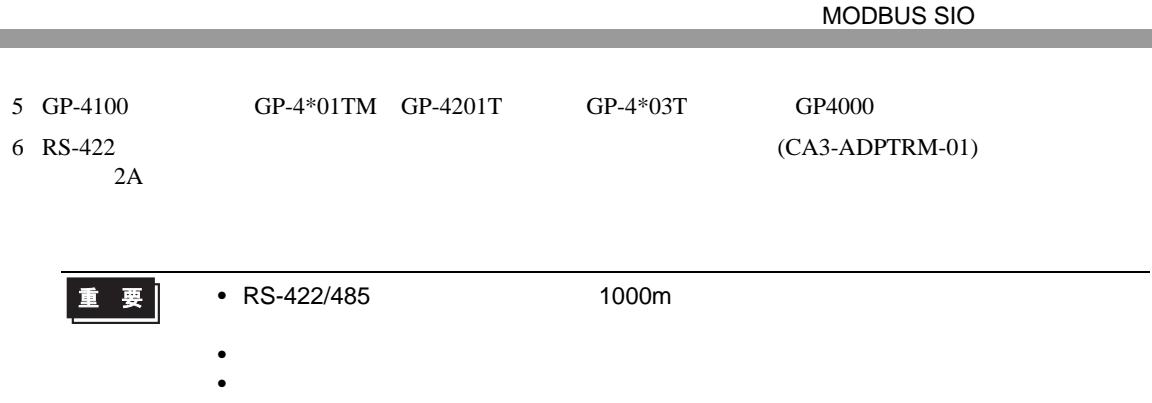

2A)

П

•  $1:1$ 

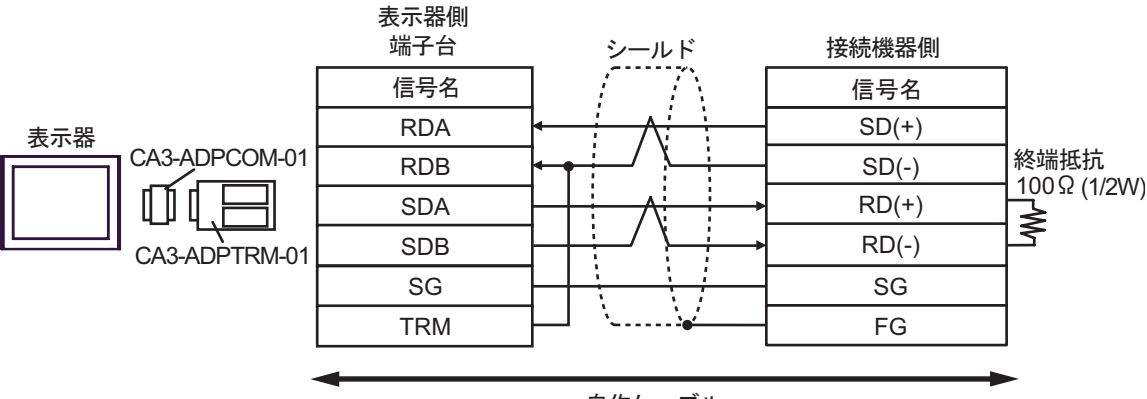

自作ケーブル

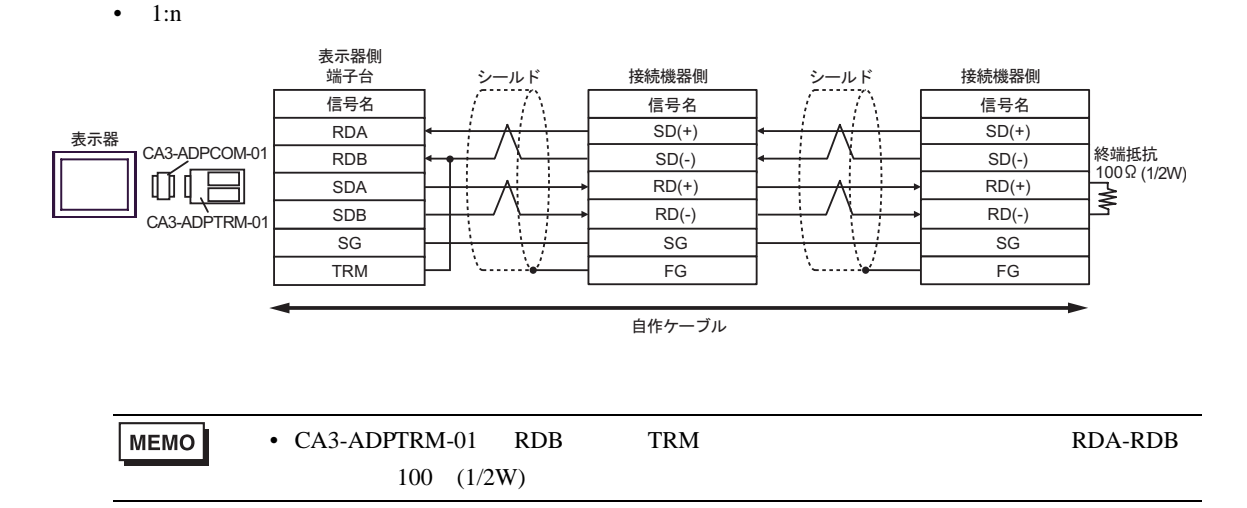

2B)

•  $1:1$ 

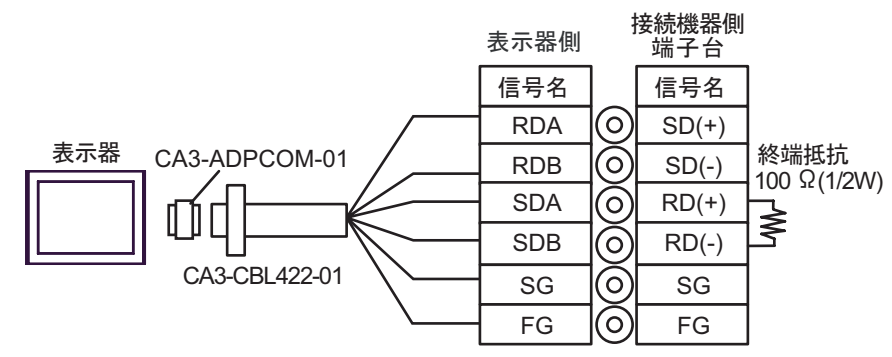

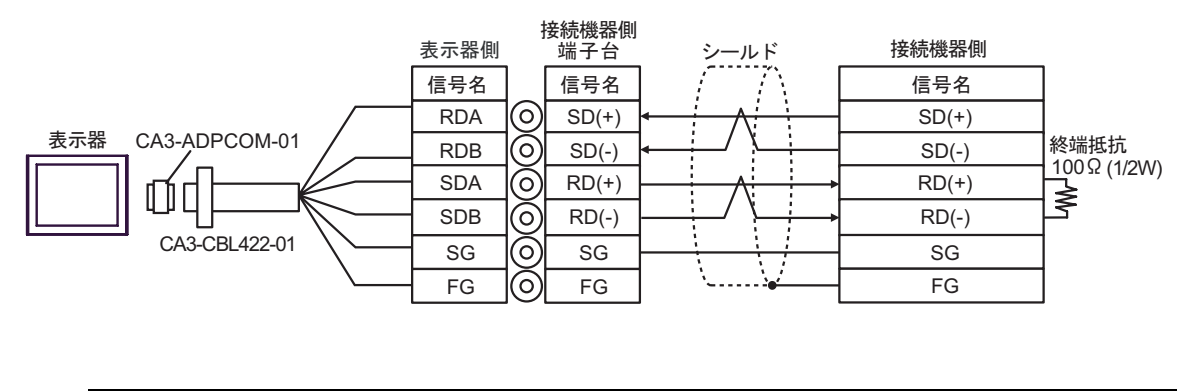

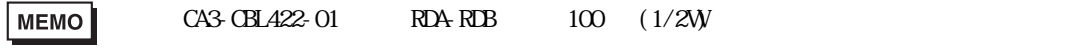

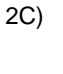

 $\bullet$  1:1

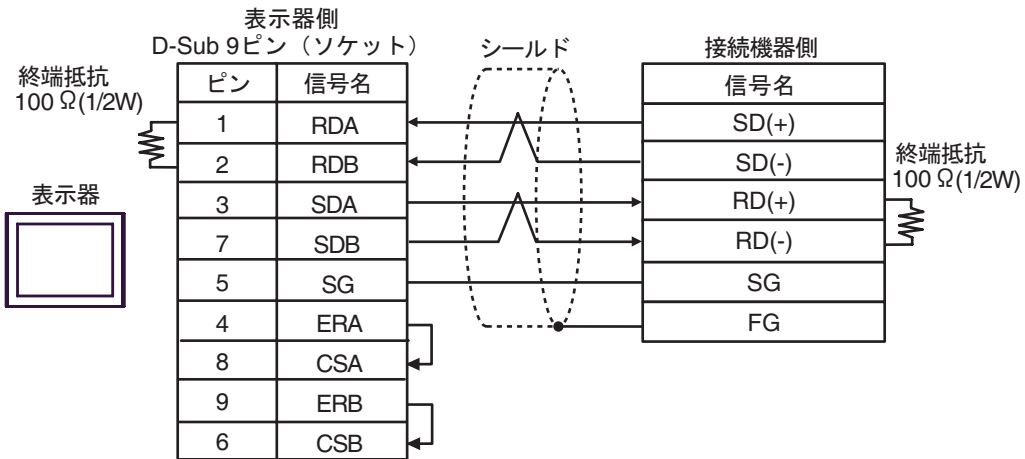

 $\bullet$  1:n

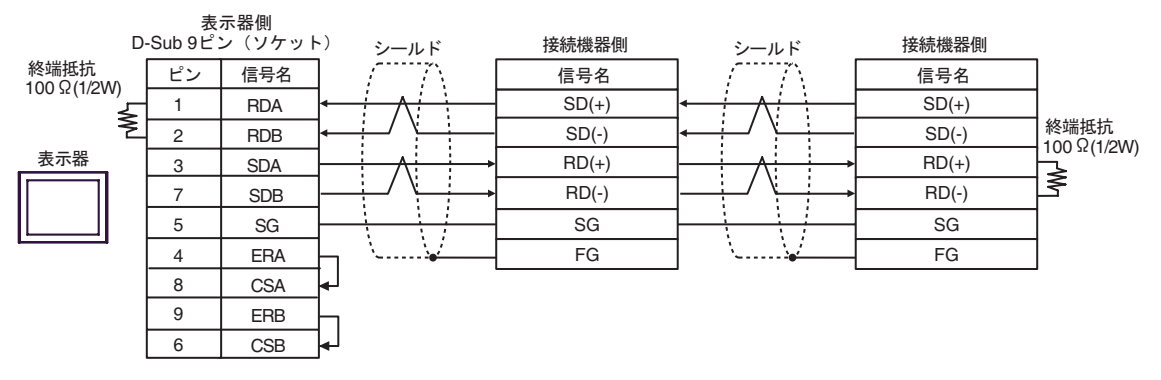

FG

2D)

 $\bullet$  1:1

**MEMO** 

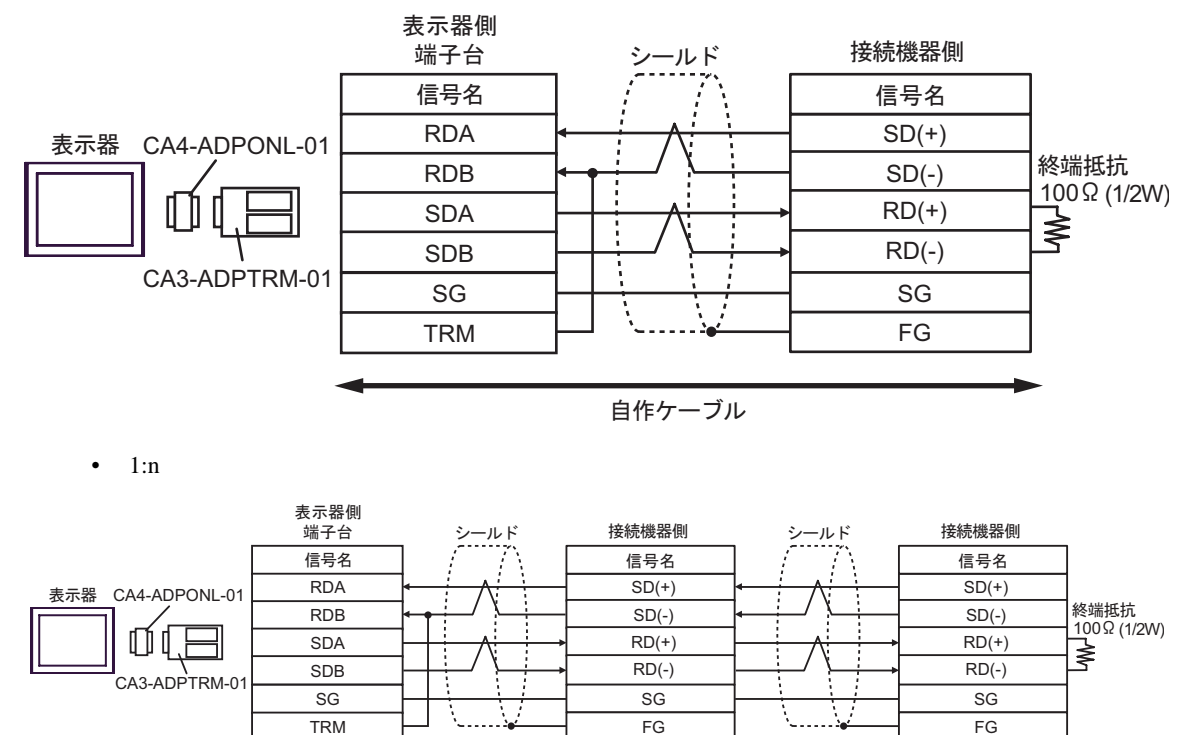

• CA3-ADPTRM-01 RDB TRM **EXAMPLE RDA-RDB** 

自作ケーブル

FG

 $100 (1/2W)$ 

2E)

•  $1:1$ 

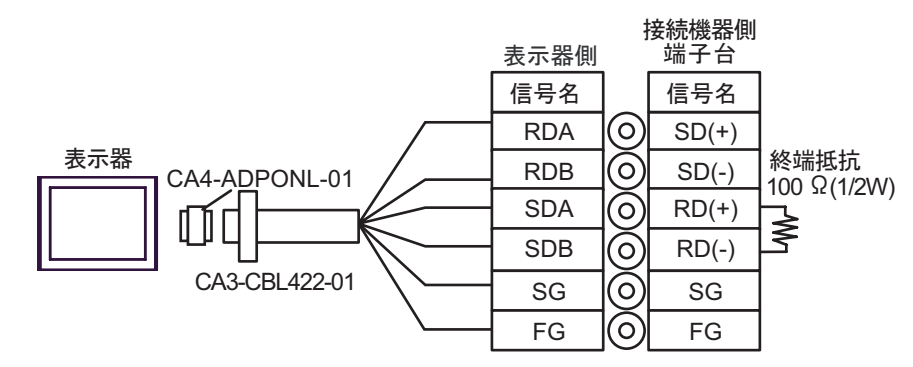

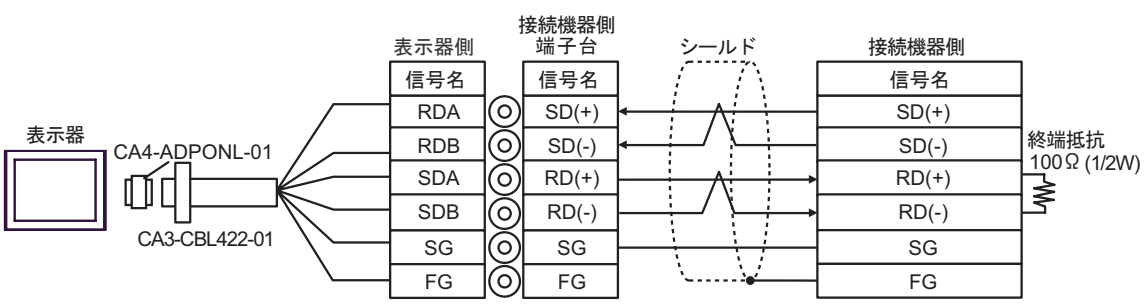

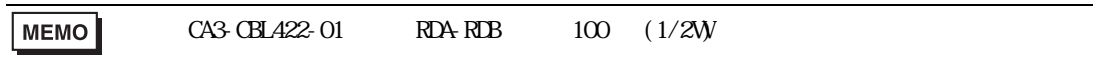

2F)

 $\bullet$  1:1

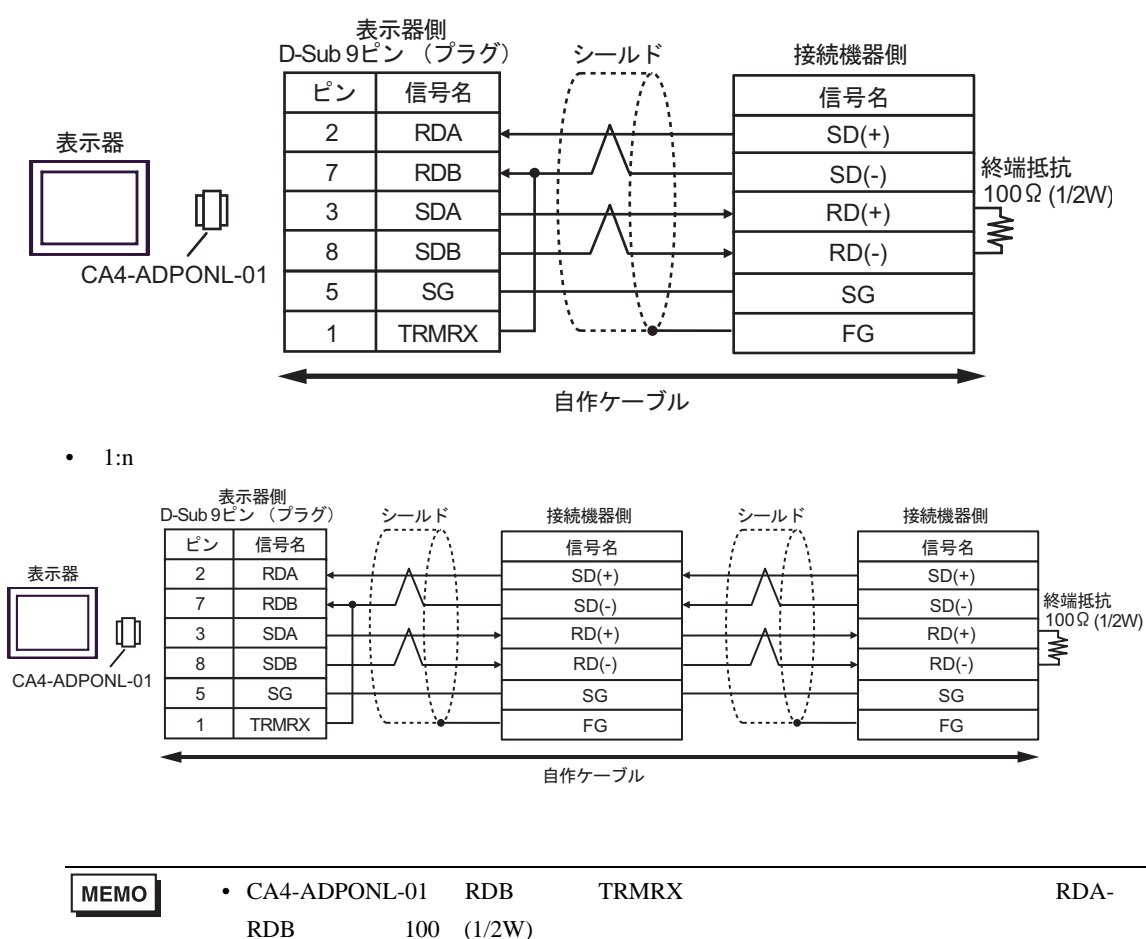

2G)

#### $\bullet$  1:1

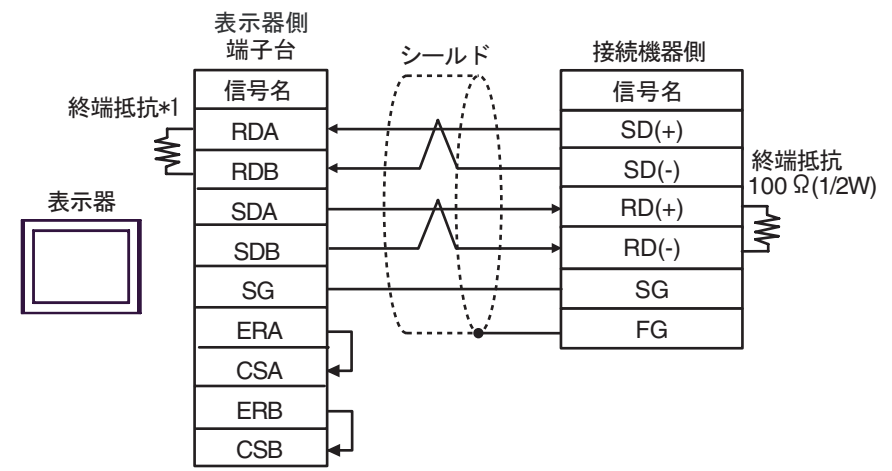

 $\bullet$  1:n

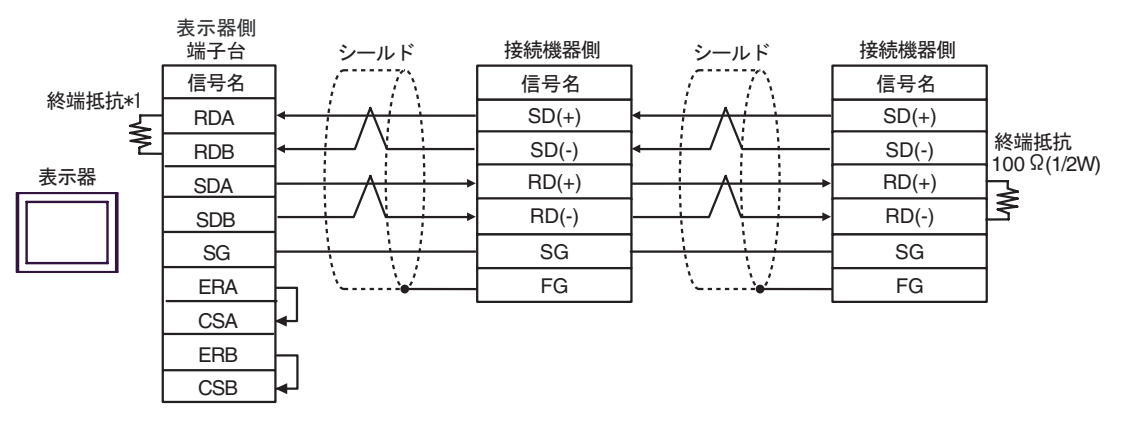

 $*1$ 

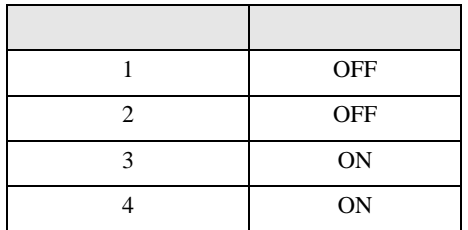

2H)

•  $1:1$ 

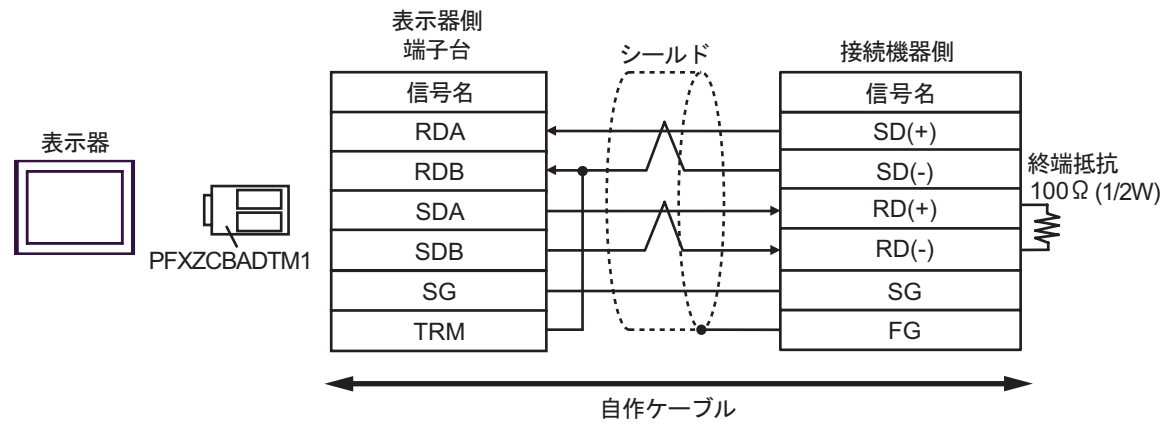

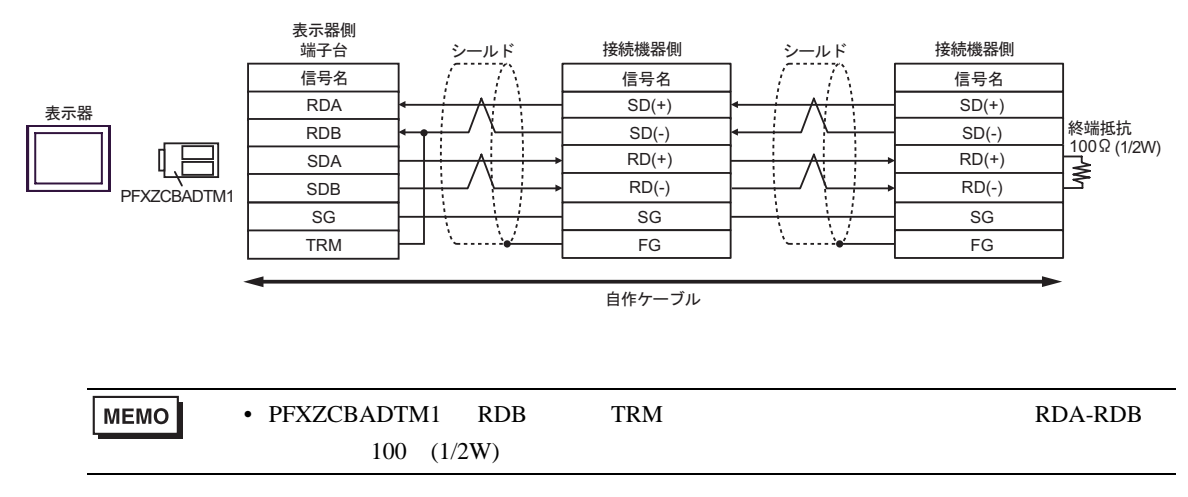

結線図 3

<span id="page-38-0"></span>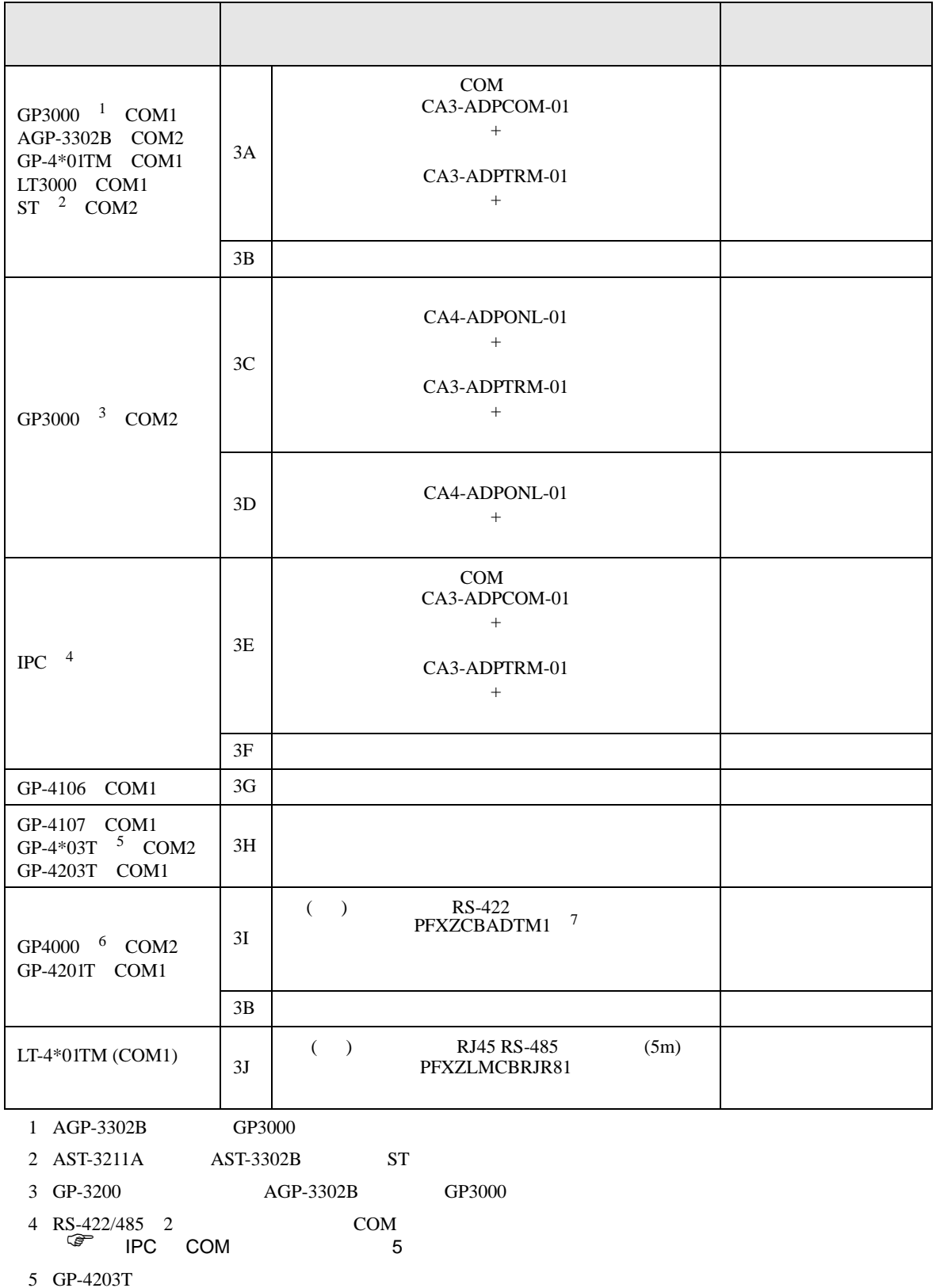

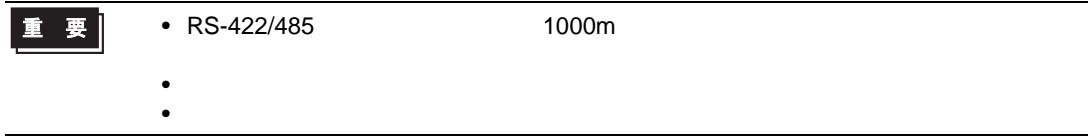

3A)

•  $1:1$ 

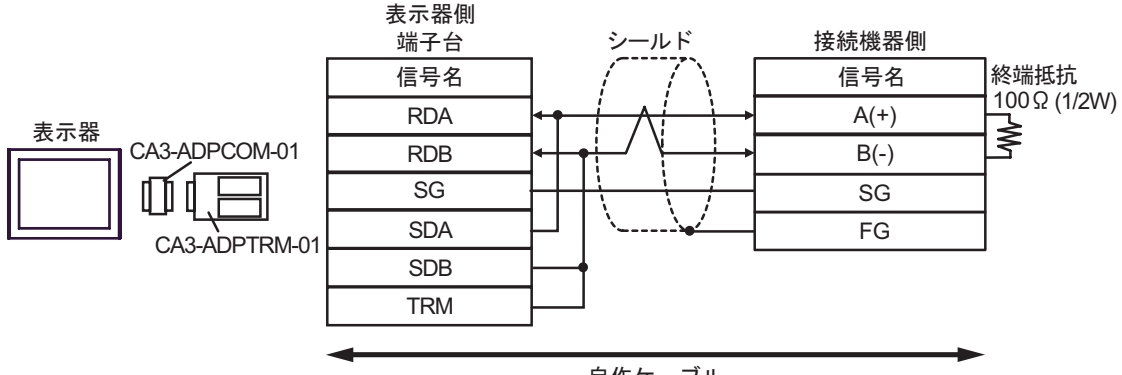

自作ケーブル

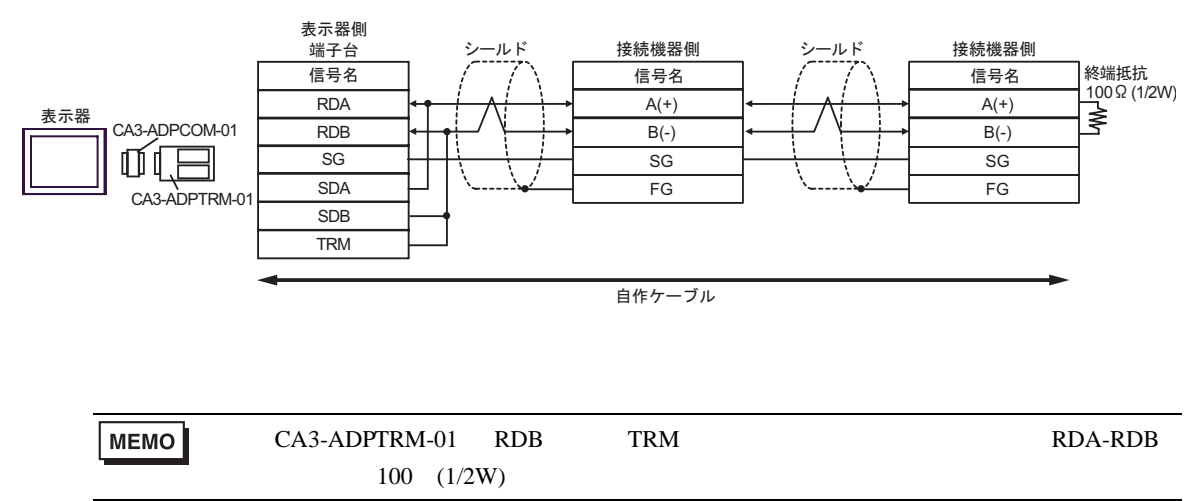

3B)

 $\bullet$  1:1

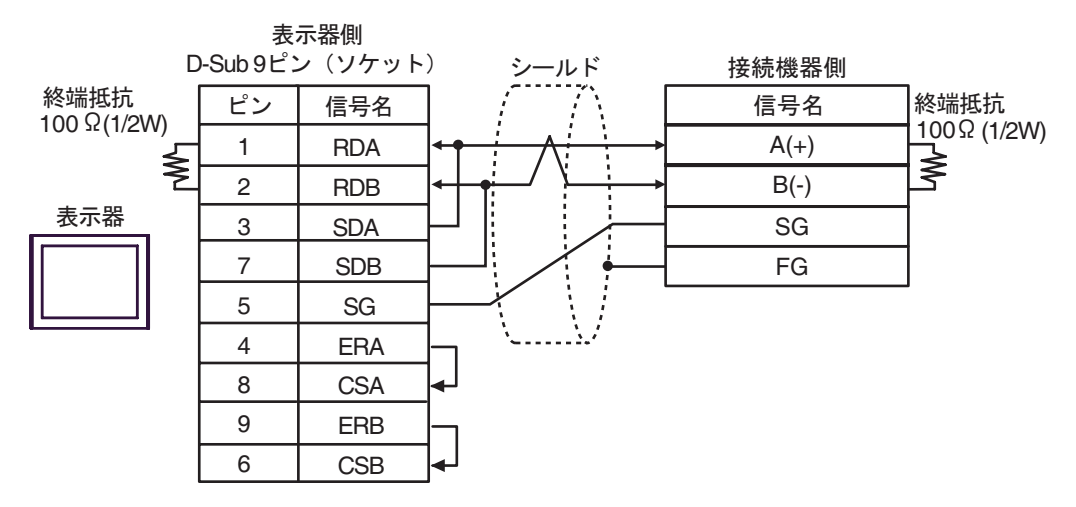

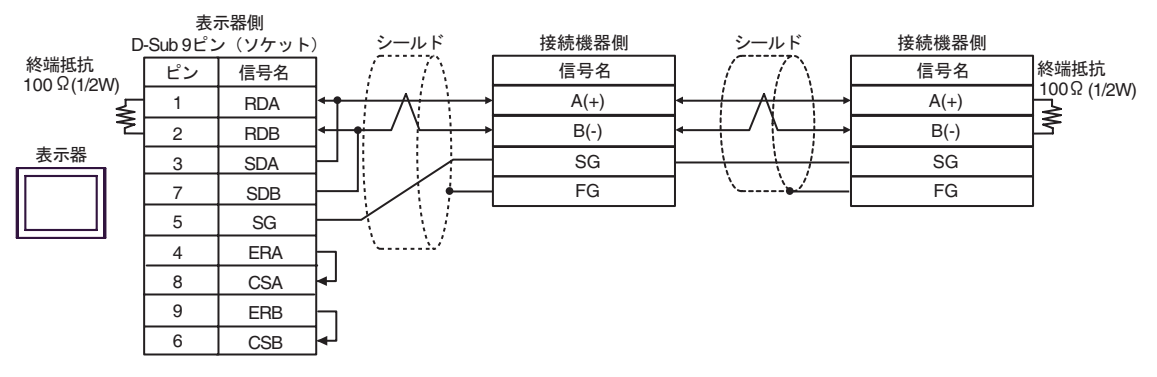

#### 3C)

•  $1:1$ 

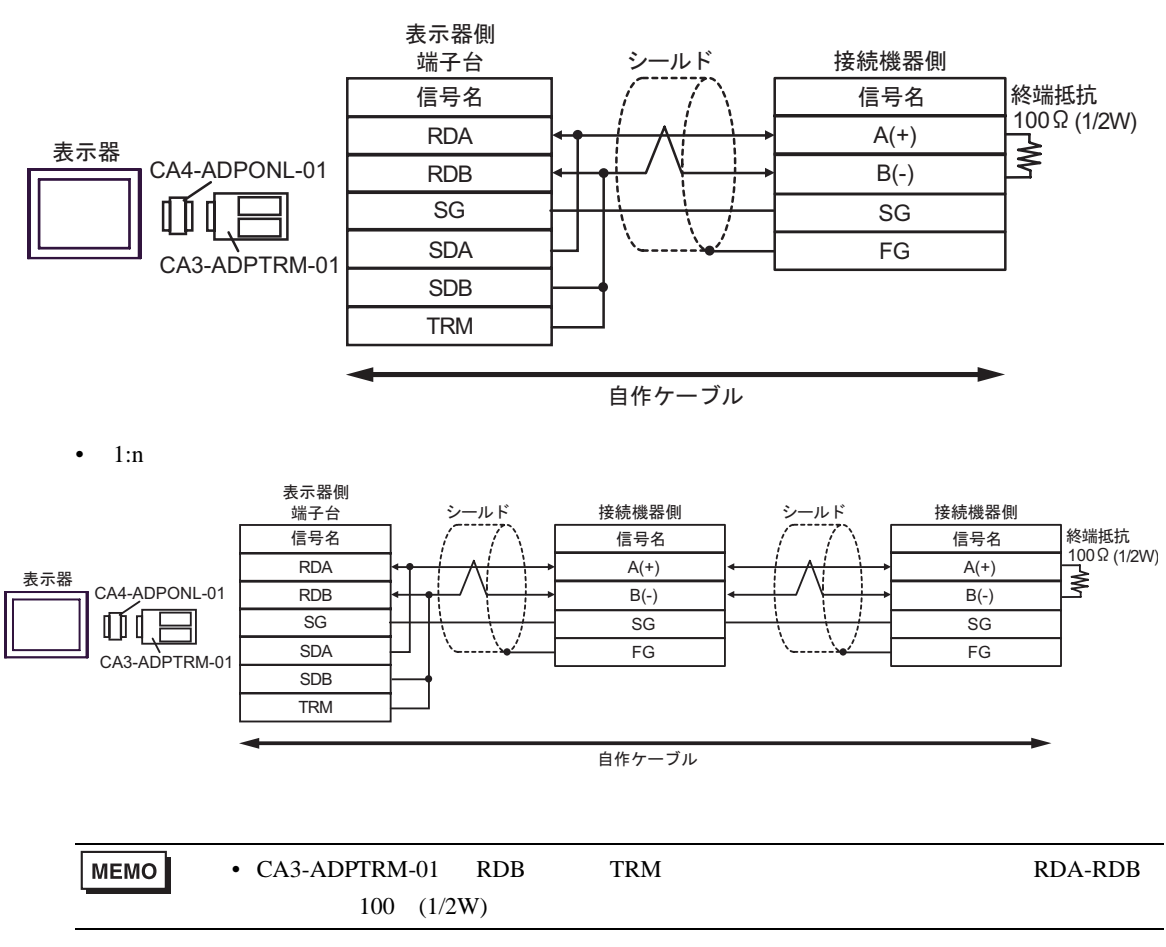

3D)

 $\bullet$  1:1

MEMO

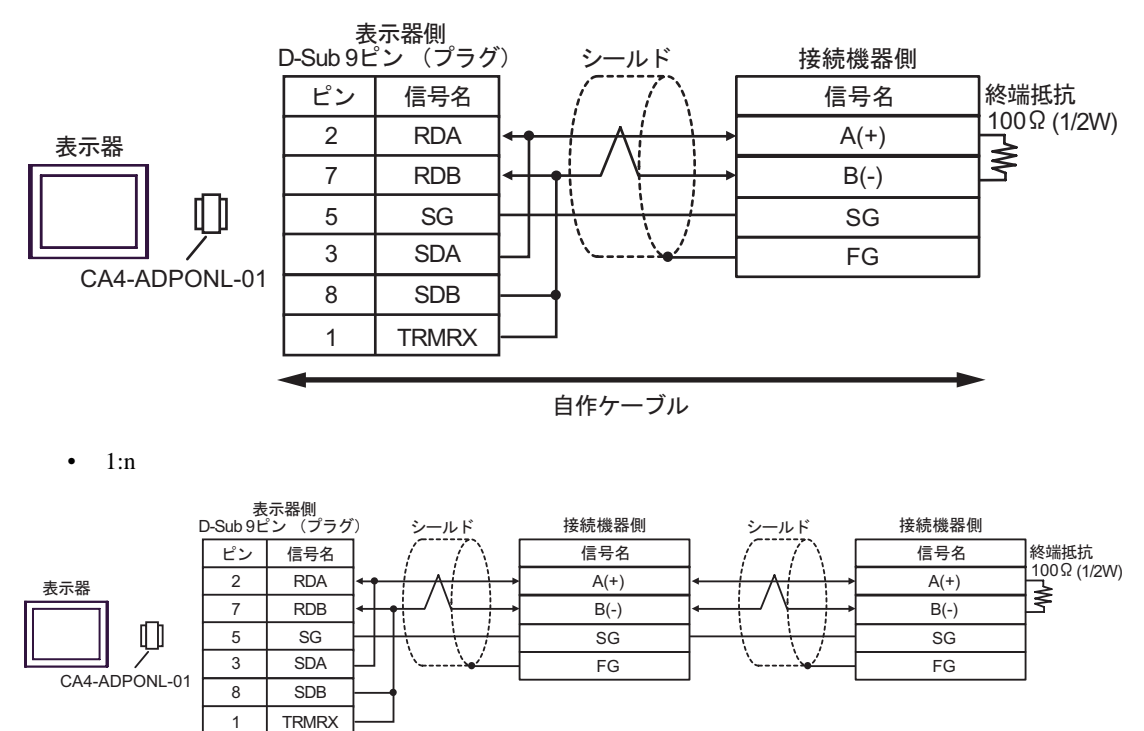

• CA4-ADPONL-01 RDB TRMRX RDA-

自作ケーブル

 $RDB$  100 (1/2W)

#### 3E)

•  $1:1$ 

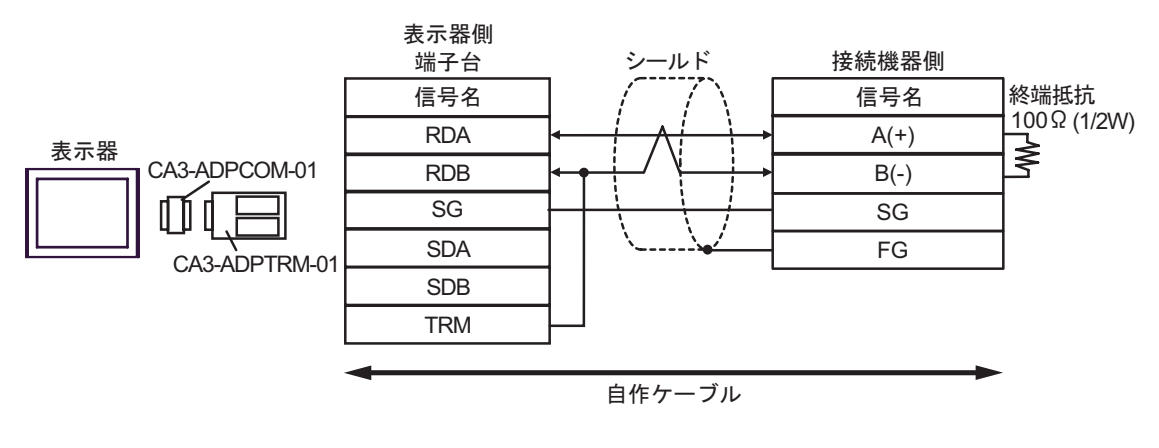

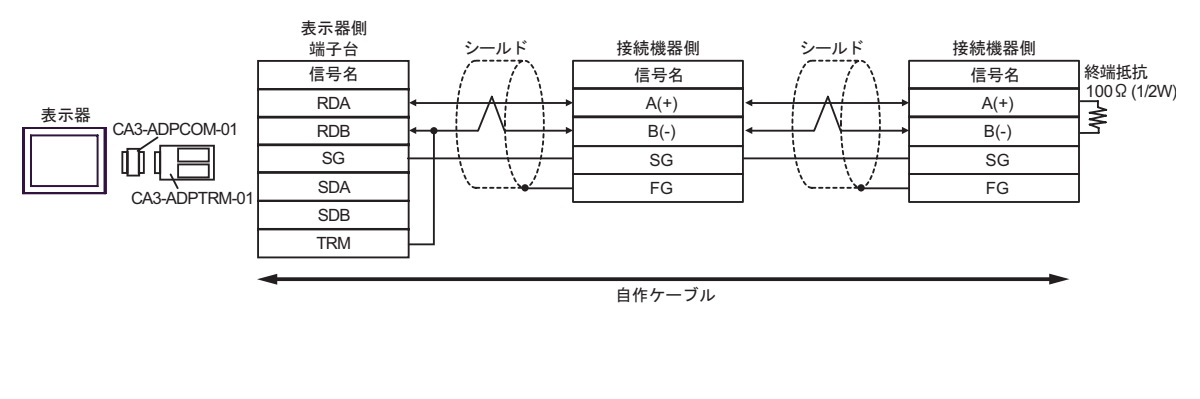

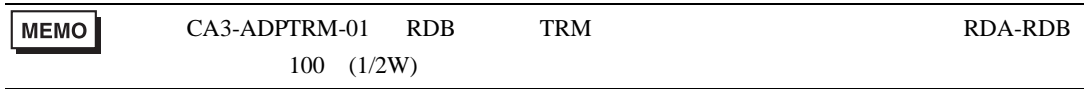

3F)

 $\bullet$  1:1

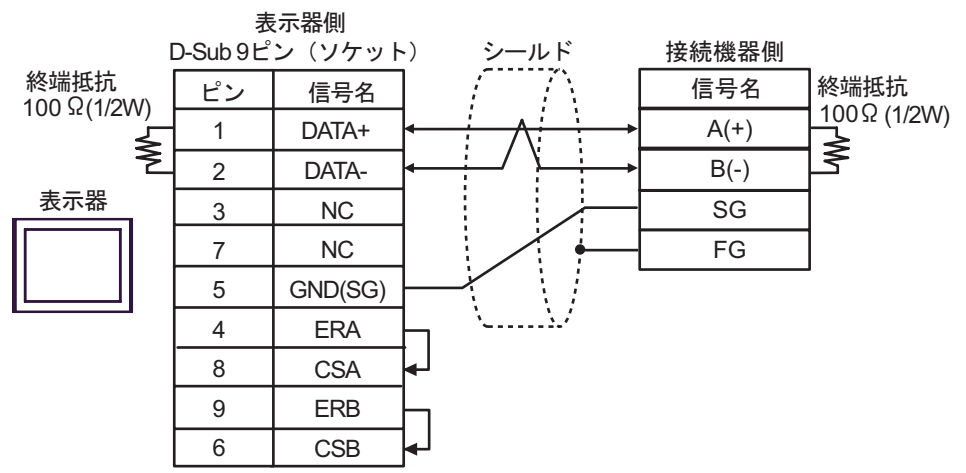

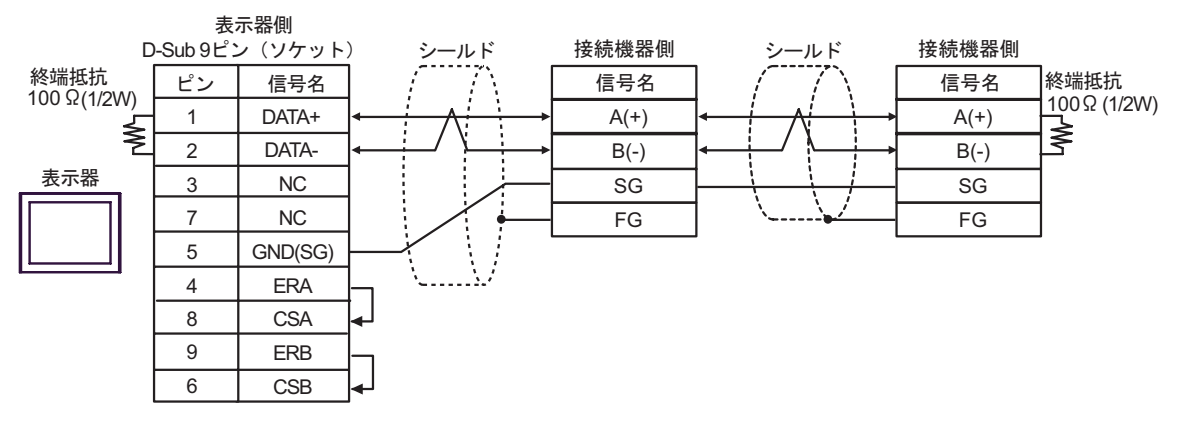

3G)

 $\bullet$  1:1

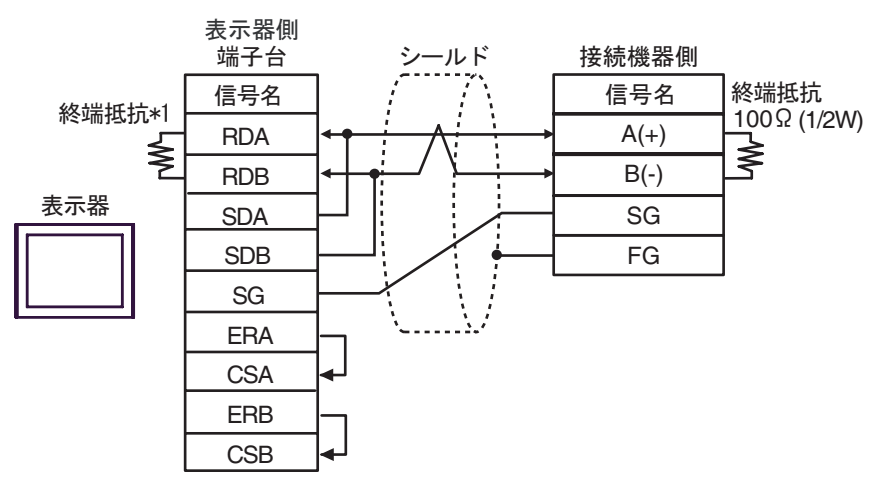

•  $1:n$ 

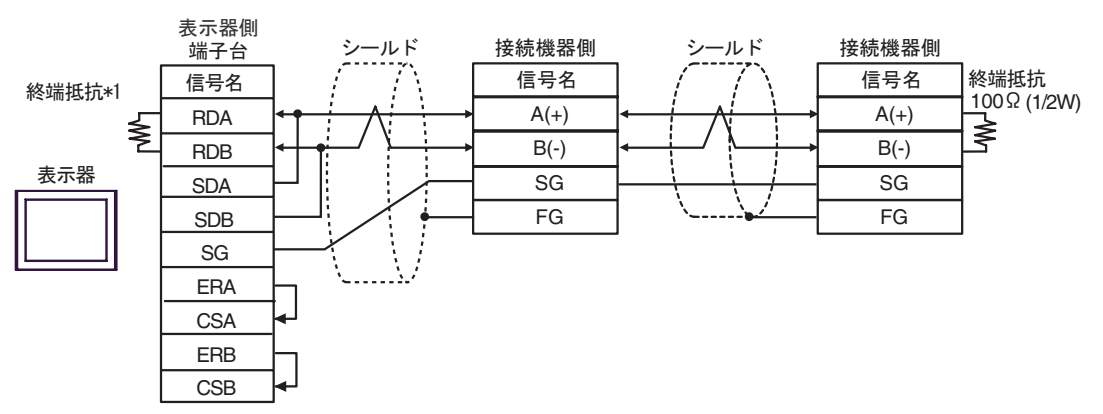

 $*1$ 

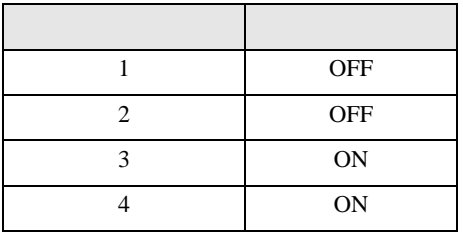

3H)

•  $1:1$ 

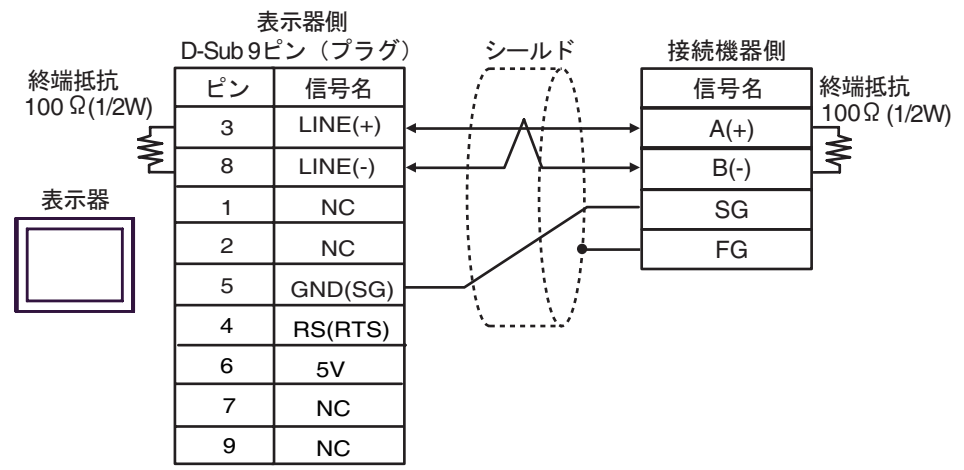

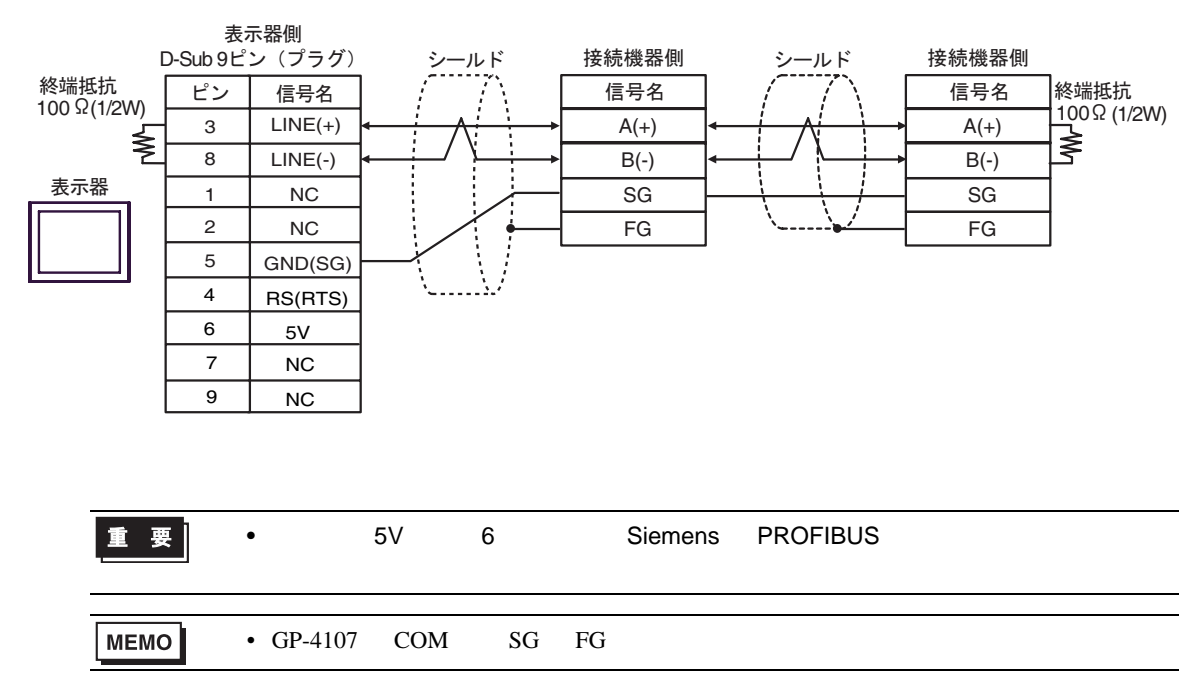

- 3I)
- $1:1$

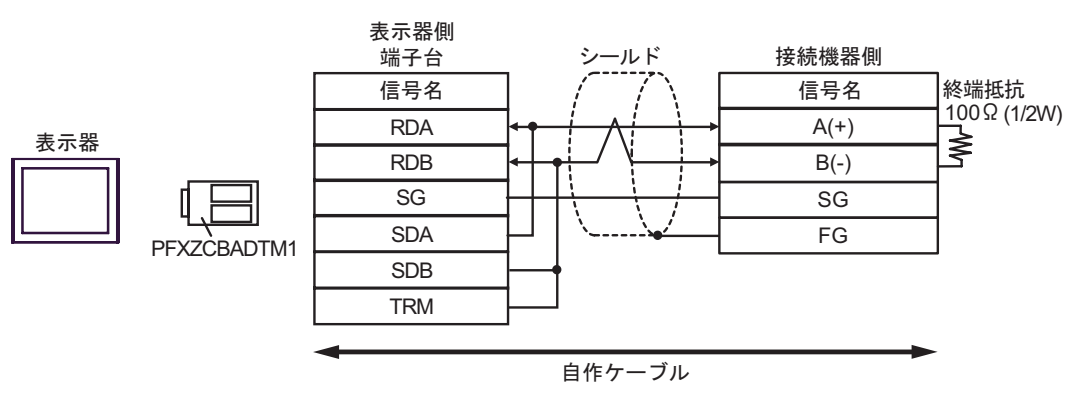

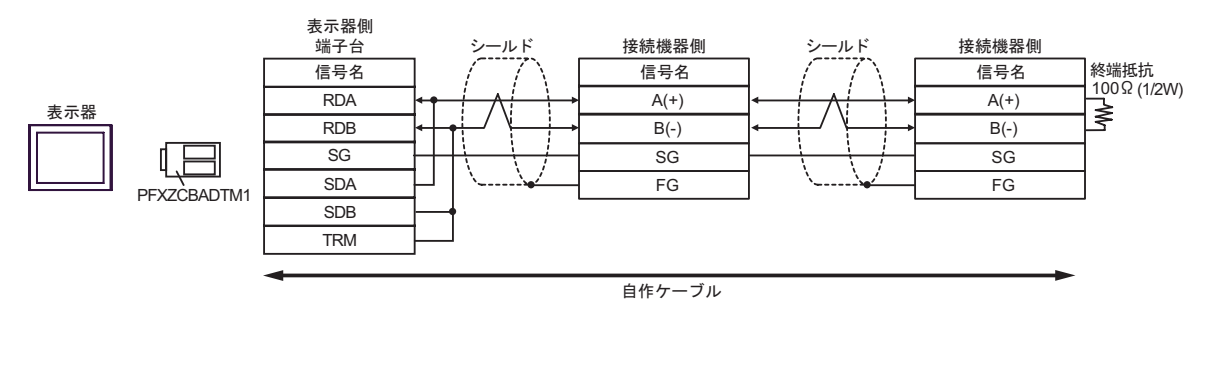

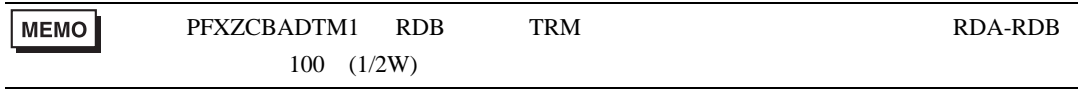

3J)

•  $1:1$ 

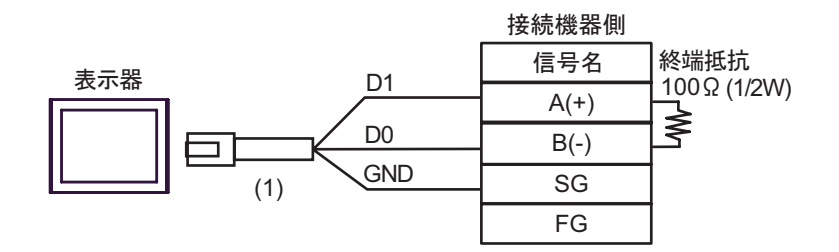

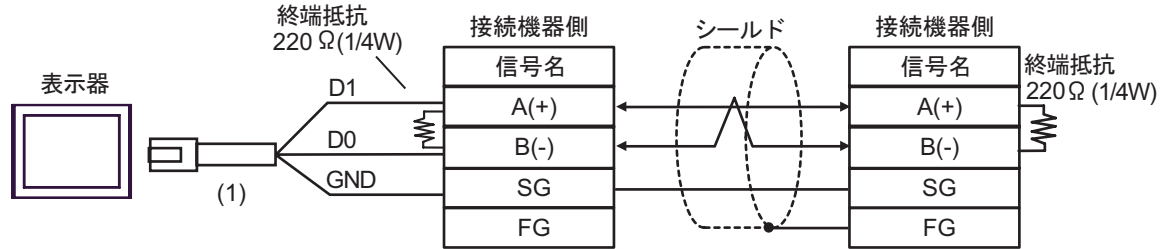

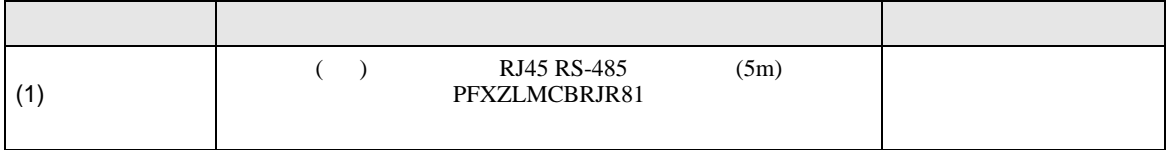

<span id="page-49-0"></span>7 使用可能デバイス

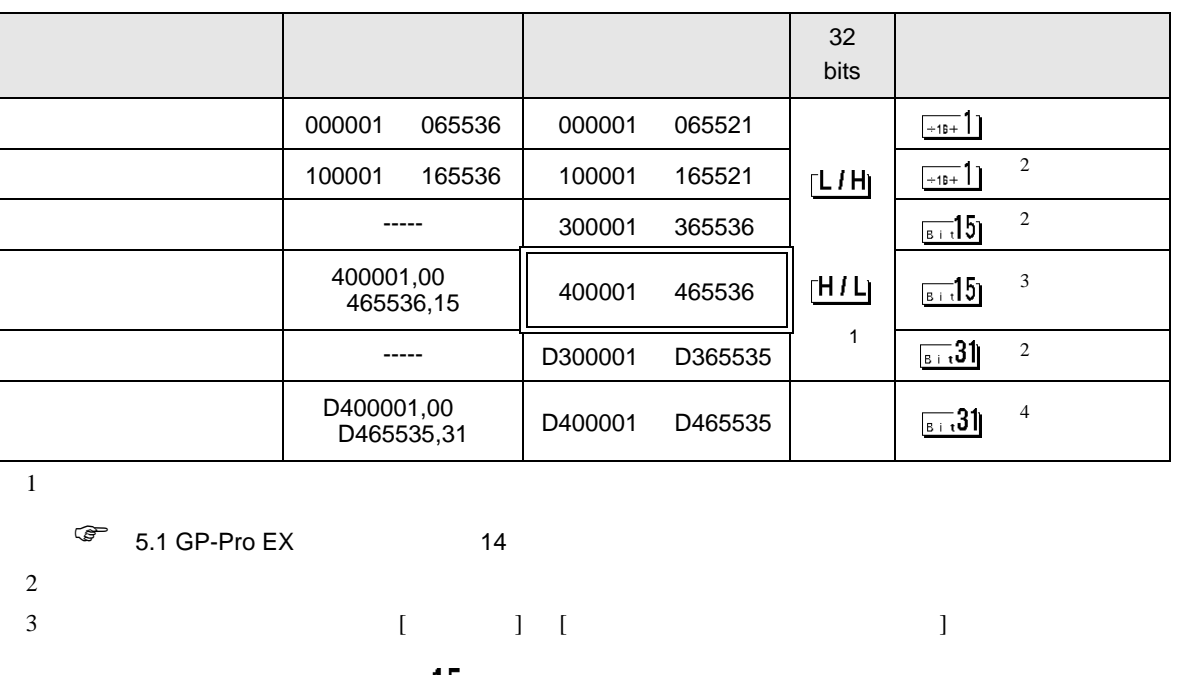

 $\Box$ 

<span id="page-49-1"></span> $515$ . . . . . . . . . . . 「クリアしない」........... 400001,00 465536,15 4  $\left[ \begin{array}{ccc} 1 & 1 & 1 \end{array} \right]$  $5.31$ 「クリアする」............. 「クリアしない」........... D400001,00 D465535,31

### IEC61131

IEC61131 MODBUS

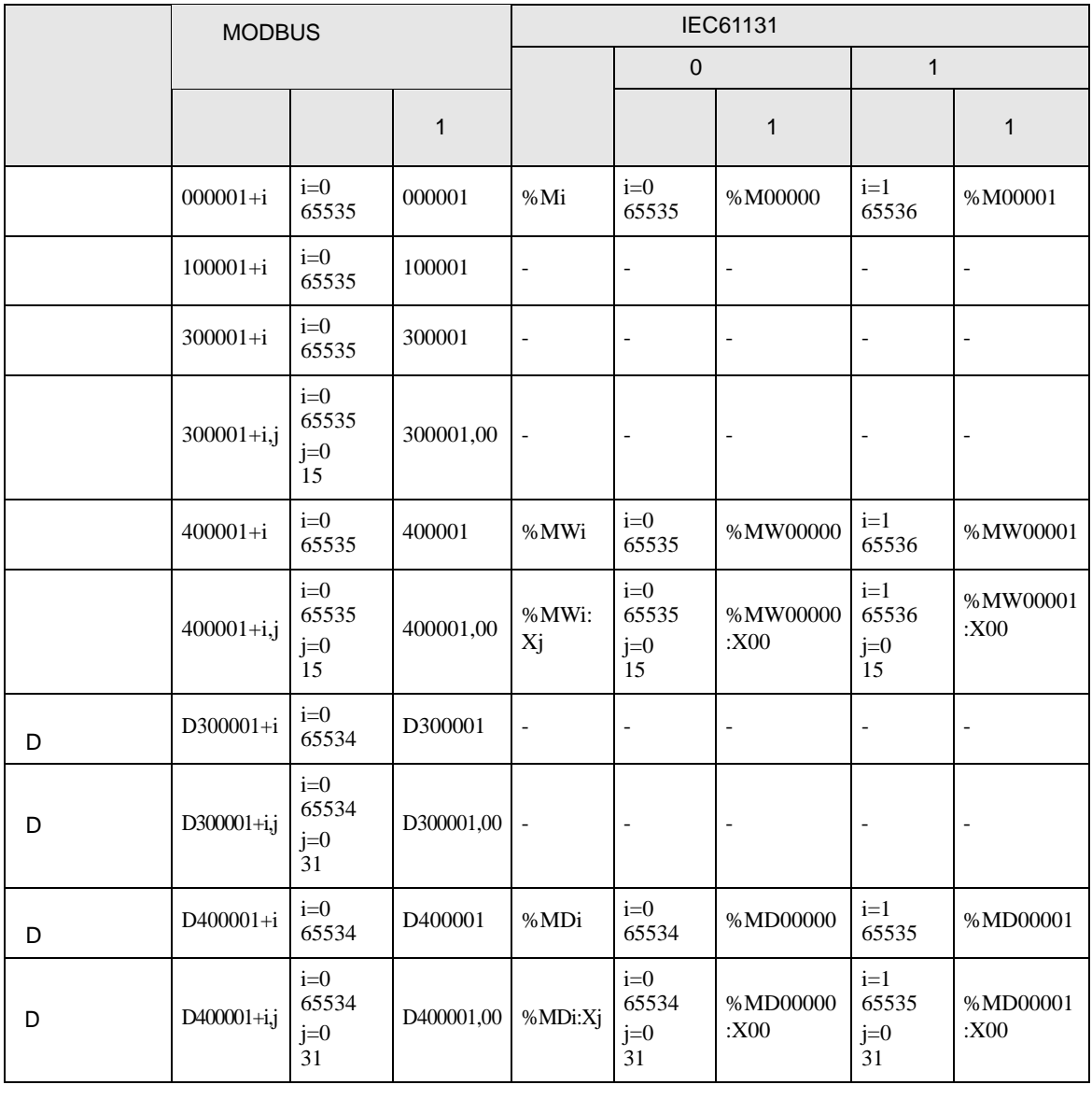

**MEMO** 

100000 300000 IEC61131

IEC61131

**MEMO** 

- Undefined-

ርP-Pro EX

SP-Pro EX LS

 $\mathbb{Q}^n$ 

<span id="page-51-0"></span> $8$ 

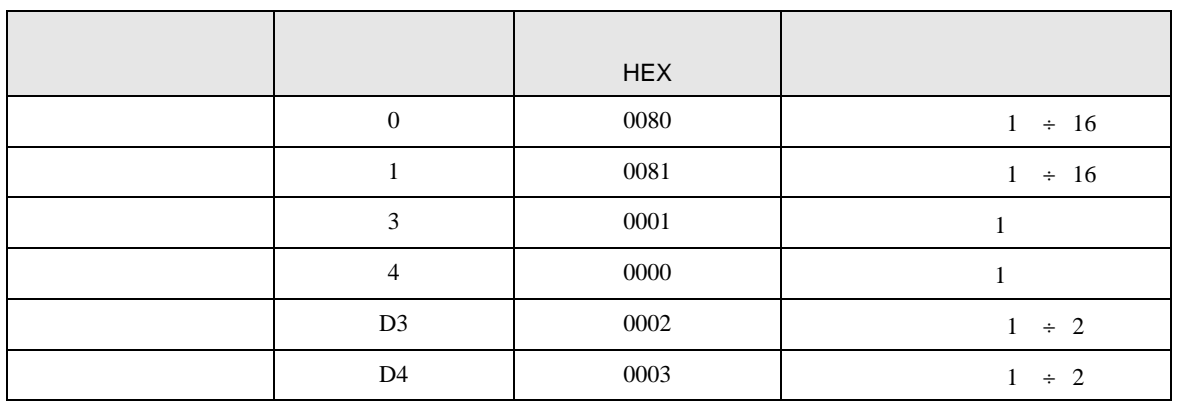

<span id="page-52-0"></span>9 エラー

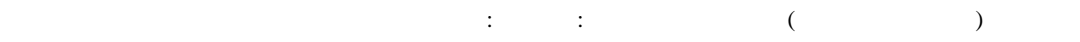

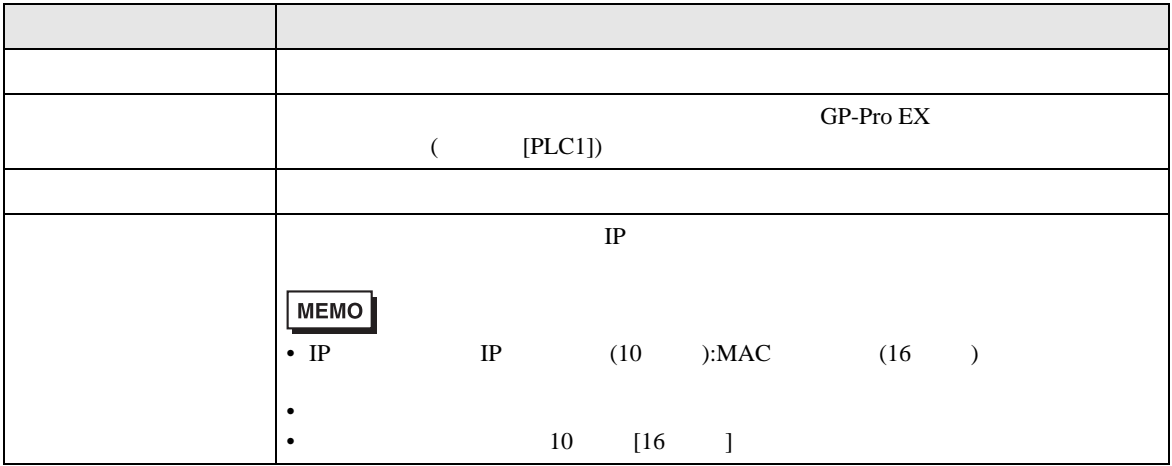

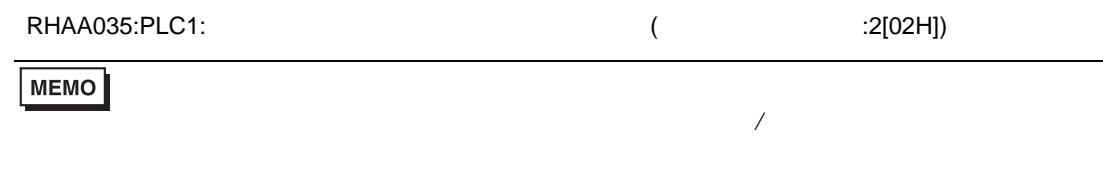

#### MODBUS

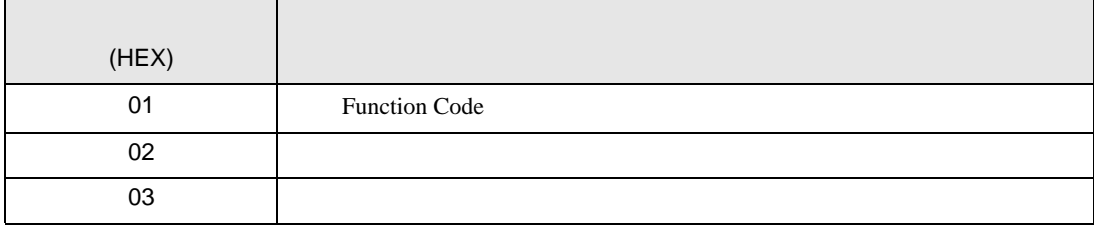

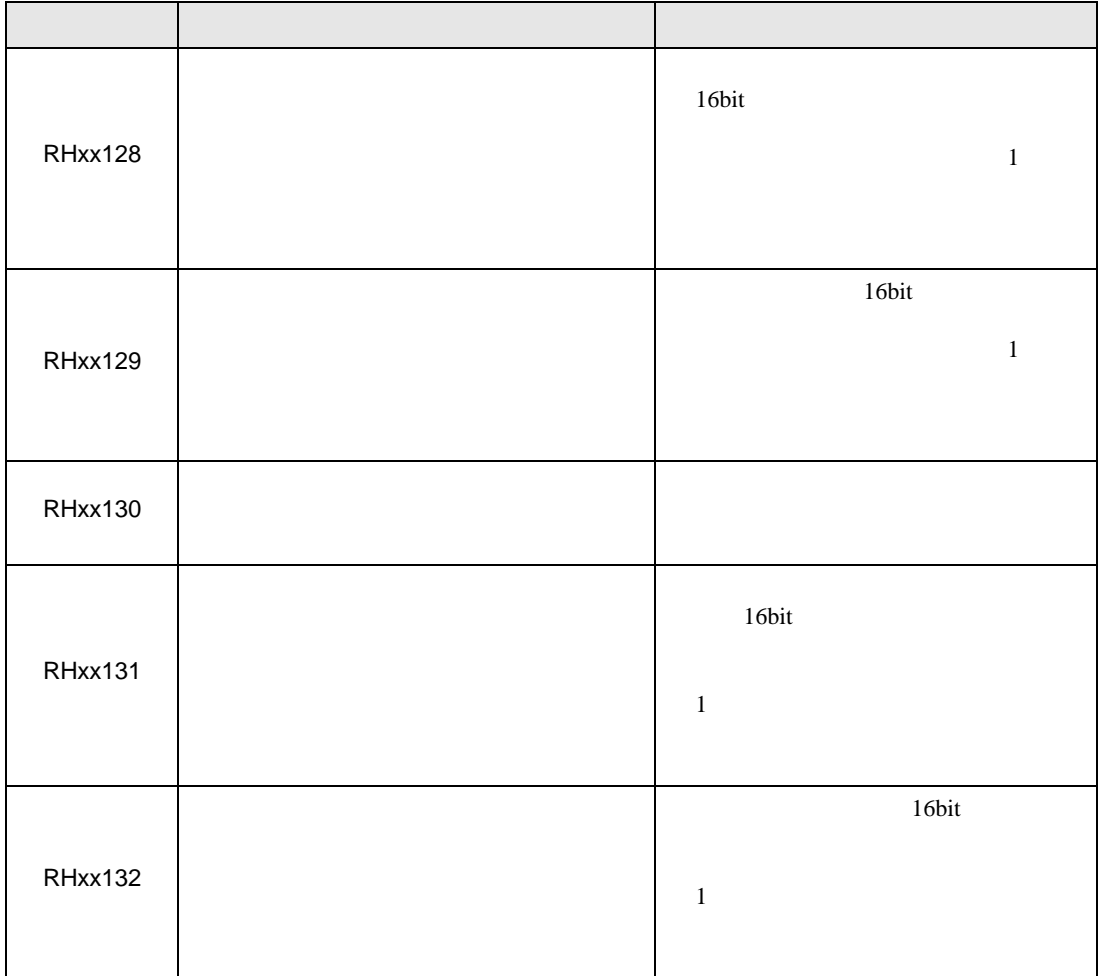